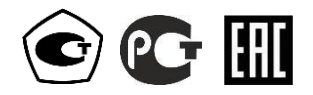

# АНАЛИЗАТОРЫ ПАРОВ ЭТАНОЛА В ВЫДЫХАЕМОМ ВОЗДУХЕ **Lion Alcolmeter 500**

# РУКОВОДСТВО ПО ЭКСПЛУАТАЦИИ

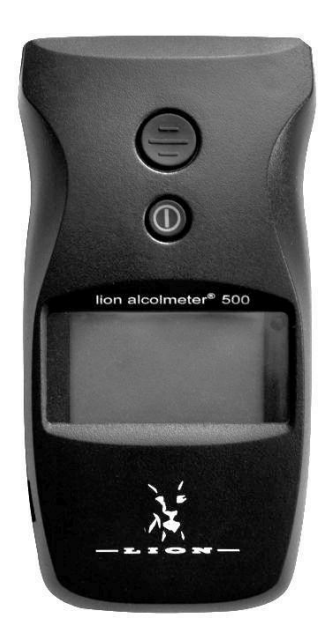

# **СОДЕРЖАНИЕ**

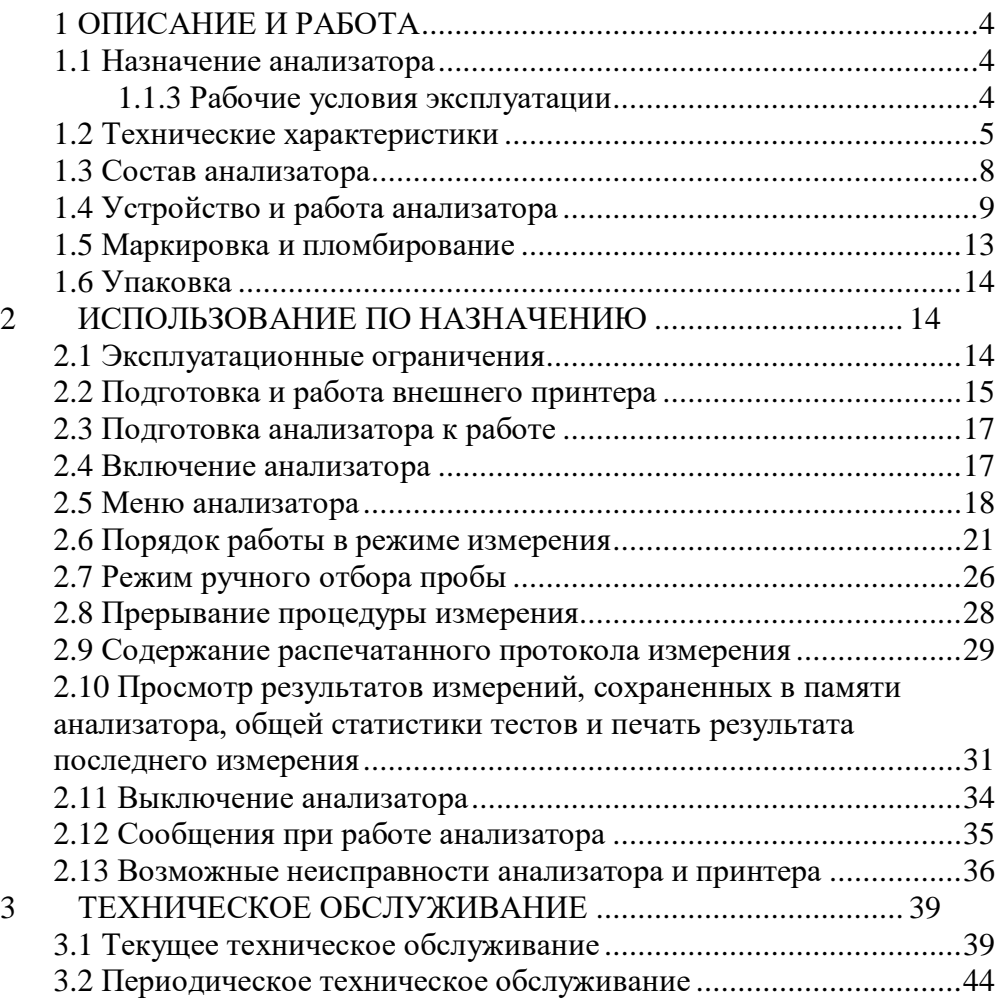

# <span id="page-3-1"></span><span id="page-3-0"></span>**1 ОПИСАНИЕ И РАБОТА**

#### **1.1 Назначение анализатора**

1.1.1 Анализатор предназначен для экспрессного измерения массовой концентрации паров этанола в отобранной пробе выдыхаемого воздуха.

1.1.2 Анализатор рекомендуется к применению в сфере государственного регулирования обеспечения единства измерений:

– при осуществлении мероприятий государственного контроля и надзора в области обеспечения безопасности дорожного движения

– при осуществлении деятельности в области здравоохранения.

#### **1.1.3 Рабочие условия эксплуатации**

<span id="page-3-2"></span>– диапазон температуры окружающего воздуха,  $^{\circ}C$ : от минус 5 до плюс 40; – диапазон относительной влажности окружающего

воздуха, %: от 10 до 100 (без конденсации); – диапазон атмосферного давления, кПа: от 84,0 до 106,7.

1.1.4 По устойчивости к воздействиям температуры и влажности окружающего воздуха анализатор соответствует требованиям климатического исполнения У2 по ГОСТ Р 50444-92, но для работы при температурах, указанных в 1.1.3 настоящего РЭ.

1.1.5 По устойчивости к механическим воздействиям анализатор относится к группе 2 по ГОСТ Р 50444-92.

1.1.6 По требованиям электробезопасности анализатор относится к типу В по ГОСТ Р 50267.0-92.

1.1.7 Анализатор соответствует требованиям помехоустойчивости по ГОСТ Р МЭК 60601-1-2-2014.

1.1.8 Уровень индустриальных помех, создаваемых анализатором, не превышает допустимых норм для класса Б группы 1 по ГОСТ Р МЭК 60601-1-2-2014.

1.1.9 Анализатор не является источником опасных излучений по СанПиН 2.6.1.2523-09 и выделений вредных веществ, загрязняющих окружающую среду выше установленных норм по ГОСТ 12.1.005-88.

# 1.2 Технические характеристики

<span id="page-4-0"></span>1.2.1 Диапазон измерений и пределы допускаемой погрешности анализатора при температуре окружающего воздуха (20 ± 5) °С приведены в таблице 1.

Таблина 1

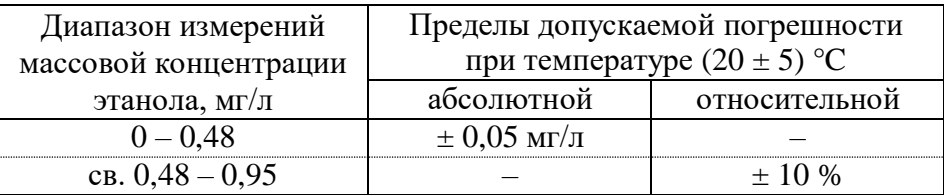

Примечания:

1) В анализаторе программным способом установлен минимальный интервал показаний, которые выводятся на дисплей анализабумажный тора  $\overline{M}$ носитель виде нулевых показаний: от 0.00 ло 0.05 мг/л. 2) При проверке показаний анализатора с использованием газовых смесей состава этанол/азот в баллонах под давлением используют коэффициент пересчета показаний КГС, равный 1,05.

1.2.2 Лиапазон показаний, мг/л: от 0.00 ло 2.00.

Примечания:

1 При показаниях анализатора более 0,95 мг/л массовая концентрация этанола в отобранной пробе выдыхаемого воздуха превышает верхний предел измерений анализатора.

2 При показаниях анализатора, превышающих верхний предел показаний, на дисплей анализатора выводится сообщение «Превышение диапазона» в сопровождении двух коротких звуковых сигналов. В распечатанный протокол измерения в этом случае выводится надпись «Результат: >2.00 мг/л».

1.2.3 Цена младшего разряда шкалы, мг/л:  $0.01.$ 

1.2.4 Пределы допускаемой погрешности анализатора в зависимости от температуры окружающего воздуха приведены в табли-IIe 2.

Таблина 2

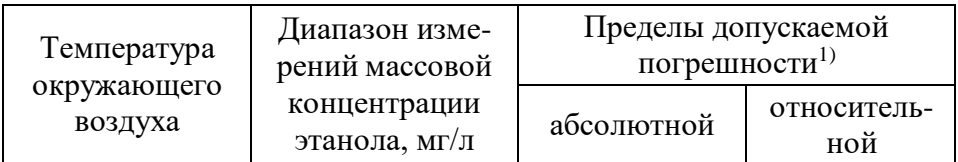

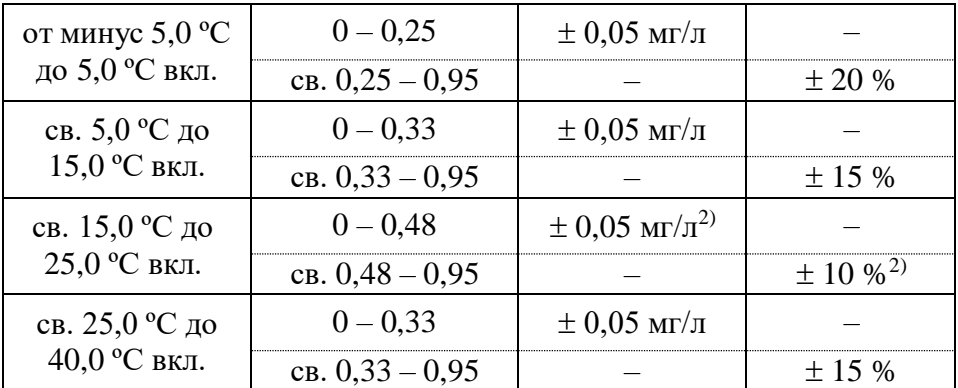

1) В таблице указаны пределы допускаемой погрешности анализатора в рабочих условиях эксплуатации, приведенных в [1.1.3](#page-3-2) настоящего РЭ.

<sup>2)</sup> Согласно таблице 1.

1.2.5 Дополнительные погрешности от наличия неизмеряемых компонентов отсутствуют.

<span id="page-5-0"></span>1.2.6 Параметры анализируемой газовой смеси при подаче пробы на вход анализатора (автоматический режим отбора пробы):

– расход анализируемой газовой смеси, л/мин: не менее 20;

– объем пробы анализируемой газовой смеси, л: не менее 1,2.

1.2.7 Время подготовки к работе после включения, с: не более 20.

1.2.8 Время измерения после отбора пробы, с: не более 30. 1.2.9 Время подготовки к работе после анализа газовой смеси

с массовой концентрацией этанола 0,50 мг/л, с: не более 60. 1.2.10 Интервал времени работы анализатора без корректировки показаний, месяцев: не менее 12.

Корректировка показаний проводится при поверке по необходимости.

1.2.11 Электрическое питание анализатора осуществляется от сменных батарей типа АА (2х1,5 В), устанавливаемых в отсек питания.

1.2.12 Число измерений без замены батарей питания: не менее 750.

1.2.13 Датчик для измерения массовой концентрации паров этанола в анализируемой пробе воздуха – электрохимический.

1.2.14 Срок службы электрохимического датчика, установлен-

ного в анализаторе, лет: не менее 2.

1.2.15 При подключении внешнего термопринтера<sup>1</sup> (далее принтера) анализатор обеспечивает возможность печати протоколов измерений на бумажном носителе в заданном количестве копий.

*Примечание – По умолчанию в настройках анализатора установлена печать одной копии. Количество распечатываемых копий протокола измерения может быть изменено поставщиком перед продажей, либо в региональных сервисных центрах в процессе эксплуатации анализатора.*

1.2.16 В принтер устанавливается рулон термобумаги, имеющий следующие габаритные размеры: ширина не более 58 мм, внешний диаметр не более 35 мм. На одном рулоне можно распечатать около 70 протоколов измерений (в зависимости от плотности термобумаги в рулоне с указанными размерами).

1.2.17 Режимы работы анализатора:

– режим измерения – режим измерения массовой концентрации паров этанола в отобранной пробе выдыхаемого воздуха;

– режим передачи данных (сохраненных результатов измерений) в персональный компьютер (далее – ПК);

– режим корректировки показаний;

– режим поверки.

1.2.18 Режимы отбора пробы:

– автоматический – заборная система анализатора активируется избыточным давлением, создаваемым выдохом обследуемого;

– ручной – заборная система анализатора активируется оператором путем нажатия на кнопку анализатора.

1.2.19 В памяти анализатора сохраняются результаты 3000 последних измерений.

1.2.20 Время автоматического отключения анализатора, мин: 5.

*Примечание – Время автоматического отключения анализатора может быть изменено поставщиком перед продажей, либо в региональных сервисных центрах в процессе эксплуатации анализатора.*

1.2.21 Габаритные размеры анализатора (ДхШхВ), мм, не бо-

*<sup>1</sup> Внешний термопринтер поставляется по дополнительному заказу.*

 $125x65x35$ 

1.2.22 Масса анализатора (с батареями питания, без принтера), г: не более 160.

1.2.23 Средний срок службы анализатора, лет:  $\overline{\mathbf{5}}$ 8000.

1.2.24 Средняя наработка на отказ, ч:

## 1.3 Состав анализатора

1.3.1 Конструктивно анализатор выполнен в виде моноблока.

<span id="page-7-0"></span>1.3.2 Анализатор может быть оснащен внешним принтером для печати полученных результатов измерений (принтер поставляется по отдельному заказу). Внешний вид анализатора с принтером представлен на рисунке 1.

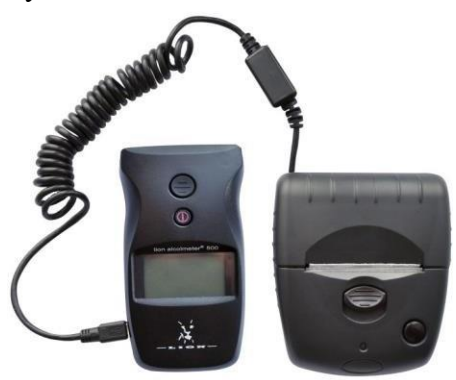

Рисунок 1 - Анализатор с подключенным внешним принтером

1.3.3 Комплект поставки анализатора приведен в таблице 3.

Таблица 3

пее:

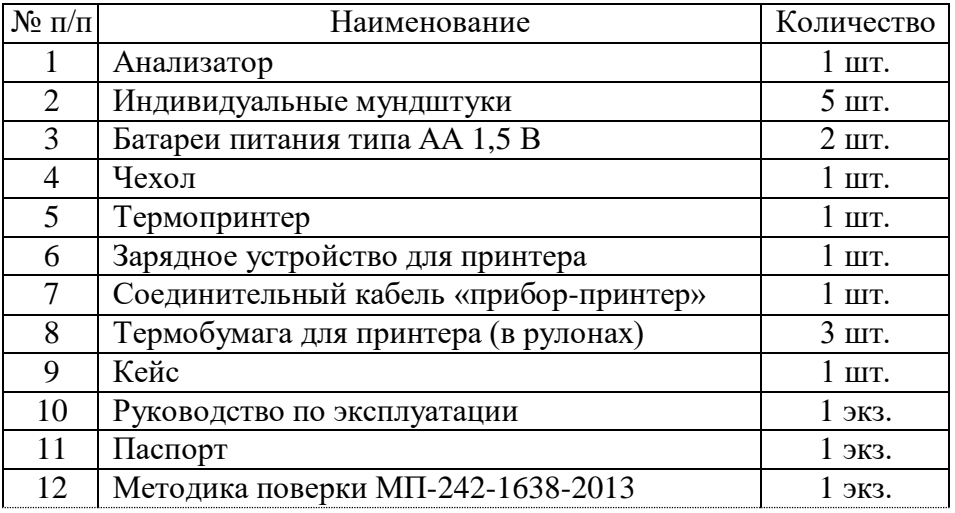

Примечания:

1 При эксплуатации анализатора индивидуальные мундштуки поставляются по отдельным заказам. Используются мундштуки по ТУ 2291-001-82139963-2015 (исполнение «Мундштук Lion с отверстием»).

2 Комплектующие, указанные в п.п. 5÷9 таблицы, поставляются при заказе анализатора в комплекте с термопринтером.

3 При поставке анализатора один рулон термобумаги устанавливается в термопринтер.

4 Руководство по эксплуатации и Методика поверки могут поставляться в виде единой брошюры.

1.3.4 Дополнительно поставщик по специальному заказу может включить в комплект поставки анализатора кабель для подключения к персональному компьютеру (далее – кабель для подключения к ПК), с которым покупателю на компакт-диске передается для внутреннего пользования программа «Статистика-500». Программа является внешним программным обеспечением, которое не является метрологически значимым. Данная программа не может привести к искажениям результатов измерений анализатора, отображаемых на дисплее или распечатываемых на бумажном носителе, так как предназначена для сбора, сохранения и распечатки данных из памяти анализатора на ПК и не используется анализатором при выполнении экспрессного измерения массовой концентрации паров этанола в отобранной пробе выдыхаемого воздуха.

#### **1.4 Устройство и работа анализатора**

<span id="page-8-0"></span>1.4.1 Принцип действия анализатора основан на применении электрохимического датчика для измерения массовой концентрации паров этанола в анализируемой пробе воздуха.

В анализаторе применен запатентованный электрохимический датчик фирмы Lion Laboratories Ltd., Великобритания, представляющий электрохимическую ячейку с двумя платиновыми электродами, на аноде которой осажден катализатор, специфичный по отношению к этанолу. Отличительными свойствами электрохимического датчика являются специфичность по отношению к этанолу, высокая чувствительность, точность и стабильность.

1.4.2 Встроенный микроконтроллер анализатора управляет всем процессом измерений. Анализаторы имеют встроенное про-

9

граммное обеспечение Russian 500P.

Встроенное системно-прикладное программное обеспечение анализатора разработано изготовителем специально для решения задачи измерения массовой концентрации паров этанола в выдыхаемом воздухе, а так же отображения результатов измерений на дисплее, хранения измеренных данных и передачи измеренных данных на внешние устройства. Идентификация встроенного программного обеспечения производится путем вывода номера версии на дисплей анализатора при входе в меню пользователя.

Идентификационные данные встроенного программного обеспечения анализатора приведены в таблице 4.

Таблица 4

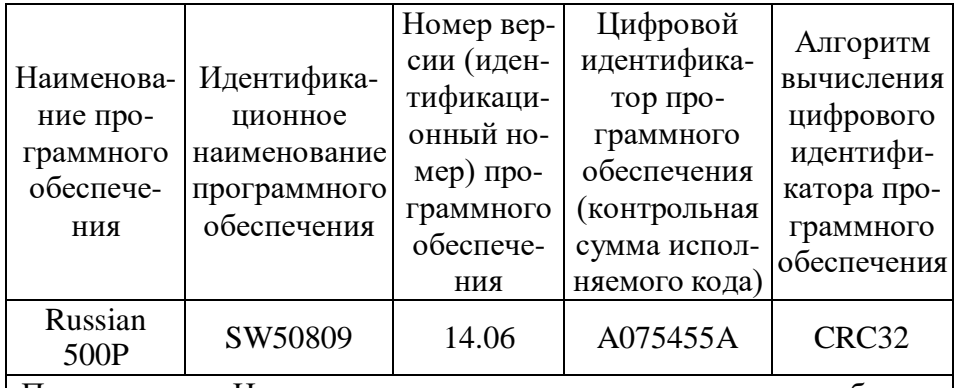

Примечание - Номер версии встроенного программного обеспечения анализатора должен быть не ниже указанного в таблице.

Влияние встроенного программного обеспечения на метрологические характеристики анализатора учтено при их нормировании. Уровень защиты встроенного программного обеспечения анализатора от непреднамеренных и преднамеренных изменений соответствует уровню «С» по МИ 3286-2010.

1.4.3 Управление анализатором осуществляется с помощью 2х кнопок, расположенных на лицевой панели.

1.4.4 Этапы работы и забора проб воздуха анализатора сопровождаются звуковыми сигналами.

1.4.5 Анализатор оснащен микросхемой часов реального времени, питание которой осуществляется от установленной на системной плате литиевой батарейки.

1.4.6 Энергонезависимая память анализатора позволяет хранить данные сервисных настроек, дату последней корректировки показаний и последней поверки анализатора, а также результаты 3000 последних измерений.

1.4.7 Вместе с результатом измерения в памяти хранятся порядковый номер измерения (теста), дата и время его проведения, а также режим отбора пробы.

После заполнения памяти анализатора последующие измерения сохраняются, замещая измерения с наименьшим порядковым номером (по внутренней нумерации анализатора), при этом нумерация тестов начинается заново с 0001.

С 1 января каждого нового года нумерация тестов начинается заново с 0001.

1.4.8 Анализатор производит блокировку работы в режиме измерения при температуре платы с электрохимическим датчиком ниже минус 5 °C и выше плюс 40 °C.

Общий вид анализатора представлен на рисунке 2.

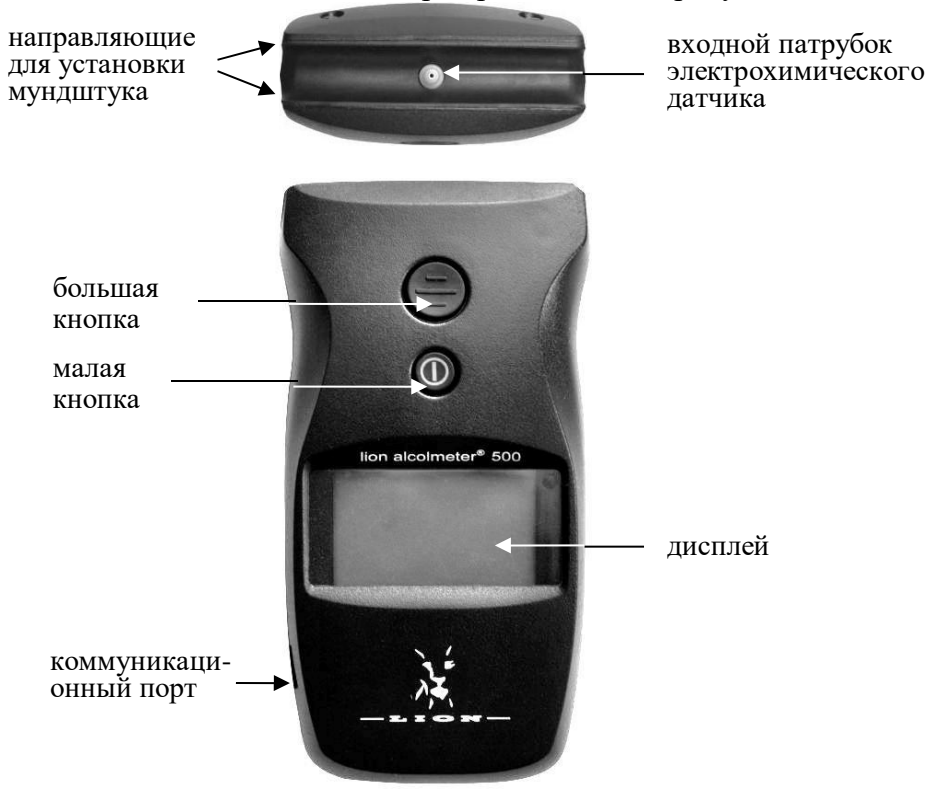

Рисунок 2 – Общий вид анализатора

1.4.9 **Малая кнопка** предназначена для включения и выключения анализатора, а также для управления анализатором (перемещения по меню анализатора, установки текущей даты и времени и т.п.).

*Примечание – С момента отбора пробы до предъявления результата измерения на дисплее происходит блокировка работы малой кнопки для исключения возможности выключения анализатора.*

1.4.10 **Большая кнопка** предназначена для управления анализатором (подтверждения выбранного пункта меню, установки текущей даты и времени и т.п.).

1.4.11 Подсвечиваемый **дисплей** предназначен для предъявления пользователю информации на каждом этапе работы анализатора и предъявления результата измерения.

1.4.12 **Коммуникационный порт**, расположенный на боковой панели анализатора, предназначен для передачи данных на внешний принтер, а также обмена данными между анализатором и ПК.

1.4.13 Через **входной патрубок электрохимического датчика** воздух поступает в измерительную ячейку электрохимического датчика и на датчик давления.

1.4.14 **Индивидуальный мундштук** предназначен для формирования потока выдыхаемого воздуха, поступающего в заборную систему анализатора. Индивидуальный мундштук запечатан в полиэтиленовую упаковку.

Специальная форма мундштука (рисунок 3) обеспечивает избыточное давление воздуха во время выдоха и тем самым обеспечивает возможность контроля расхода и объема выдыхаемого воздуха. Мундштук имеет боковое отверстие для входного патрубка электрохимического датчика.

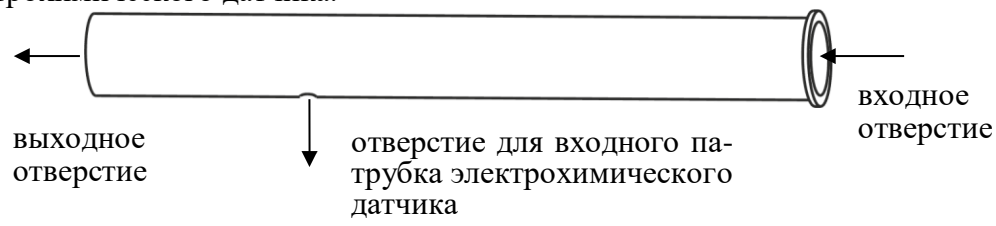

Рисунок 3 – Индивидуальный мундштук

1.4.15 Батареи типа АА устанавливаются в **отсек питания**, ко-

торый расположен под крышкой на задней панели анализатора.

1.4.16 **Чехол** предназначен для защиты анализатора от внешних воздействий (царапин, грязи и т.п.). Специальная форма чехла позволяет работать с анализатором и проводить измерения, не вынимая анализатор из чехла. Окошко на лицевой стороне чехла позволяет управлять анализатором и считывать информацию с дисплея.

1.4.17 Внешний **принтер** подключается к анализатору с помощью соединительного кабеля «прибор-принтер» (далее – кабеля связи).

Внешний вид принтера и кабеля связи представлен на рисунке 4.

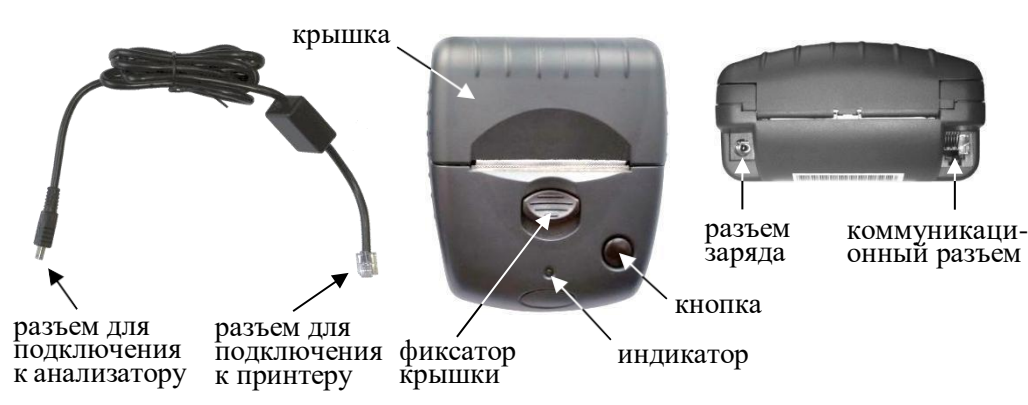

Рисунок 4 – Внешний вид принтера и кабеля связи

Кнопка на передней панели принтера предназначена:

– для включения принтера;

– для протяжки установленной в принтере термобумаги;

– для автодиагностики принтера.

Индикатор на передней панели принтера предназначен для информирования о текущем состоянии принтера.

# **1.5 Маркировка и пломбирование**

<span id="page-12-0"></span>1.5.1 На передней панели анализатора нанесена следующая обязательная маркировка:

– условное сокращенное обозначение анализатора «lion alcolmeter® 500»;

– обозначение малой кнопки.

1.5.2 На задней панели в отсеке питания анализатора нанесена следующая обязательная маркировка:

– заводской номер анализатора в виде «ХХХХХ-ХХХХ»;

– название и адрес изготовителя (под батареями питания) «Lion Laboratories Limited Barry, South Glamorgan»;

– год и месяц изготовления анализатора (под батареями питания) в виде «ГГГГ-ММ», где  $\Gamma$  – год, М – месяц;

1.5.2 а На задней панели анализатора нанесена следующая обязательная маркировка:

– знак утверждения типа:  $\hat{\mathcal{O}}$ , знак соответствия в системе ГОСТ Р: С, знак обращения продукции на рынке государств - членов Таможенного союза:  $\mathbf{III}$ .

– символ изделия типа В (по:  $\bm{\hat{X}}$ .

1.5.3 Пломбирование анализатора производится на крепежном винте на задней панели анализатора.

1.5.4 Поставщик при входном контроле производит пломбирование анализатора этикеткой с надписью «Нарушение пломбы лишает гарантии», саморазрушающейся при попытке вскрытия анализатора.

#### **1.6 Упаковка**

<span id="page-13-0"></span>Анализатор в полном комплекте упаковывается в транспортную тару поставщика.

# **2 ИСПОЛЬЗОВАНИЕ ПО НАЗНАЧЕНИЮ**

#### **2.1 Эксплуатационные ограничения**

<span id="page-13-2"></span><span id="page-13-1"></span>2.1.1 Перед началом использования анализатора убедитесь, что условия эксплуатации удовлетворяют [1.1.3 н](#page-3-2)астоящего РЭ.

2.1.2 Не допускается хранить и использовать анализатор в помещениях, в которых осуществляется хранение спиртосодержащих веществ в открытых емкостях, а также проводится обработка поверхностей или оборудования спиртосодержащими растворами.

2.1.3 Не допускается хранить и использовать анализатор в помещениях с повышенной запыленностью и загазованностью во избежание загрязнения заборной системы анализатора.

2.1.4 Не допускается работать с принтером во время заряда аккумуляторного блока принтера.

2.1.5 Следует нажимать на кнопки анализатора аккуратно, без чрезмерного усилия, в противном случае возможен выход из строя кнопок и/или кнопочной платы.

## 2.2 Подготовка и работа внешнего принтера

<span id="page-14-3"></span><span id="page-14-0"></span>2.2.1 Перед началом работы с принтером проведите его внешний осмотр и подготовку к работе:

- убедитесь в отсутствии механических повреждений принтера и кабеля связи, влияющих на их работоспособность и безопасность:

- проверьте уровень заряда аккумуляторного блока принтера согласно 3.1.4.1-3.1.4.2 настоящего РЭ, при необходимости зарядите его согласно 3.1.4.3 настоящего РЭ;

#### ВНИМАНИЕ! Не допускается работать с принтером во время заряда аккумуляторного блока принтера.

- проверьте наличие и правильность установки термобумаги в принтере согласно 3.1.6 настоящего РЭ;

- проверьте подключение к принтеру кабеля связи: разъем кабеля связи должен быть плотно вставлен в коммуникационный разъем принтера.

<span id="page-14-1"></span>2.2.2 Для работы анализатора совместно с внешним принтером выполните подключение принтера к анализатору, плотно подсоединив кабель связи к коммуникационному порту анализатора (рисунок 1).

<span id="page-14-2"></span>2.2.3 Для диагностики принтера включите его, кратковременно нажав на кнопку принтера. При этом индикатор начнет мигать определенной комбинацией цветов, информируя о текущем состоянии принтера (включении, уровне заряда аккумуляторного блока принтера, наличии бумаги).

Примечание – Если перед выполнением измерения отсутствует необходимость проводить диагностику принтера по цвету индикатора, то предварительное включение принтера не требуется. Подключенный к анализатору принтер автоматически включится и распечатает протокол измерения в установленном количестве копий после предъявления результата измерения на дисплее анализатора.

Возможные комбинации цветов индикатора принтера привелены в таблице 5.

Таблица 5

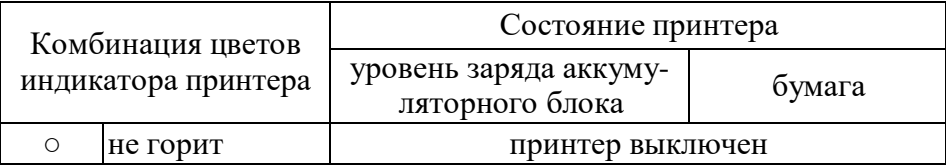

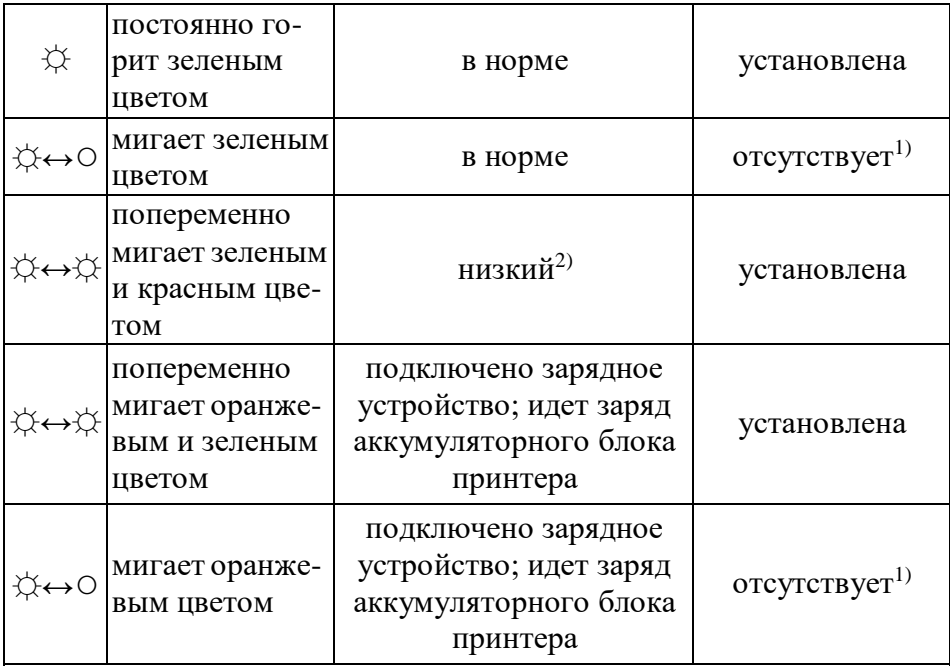

Примечания

<sup>1)</sup> Проверьте наличие и правильность установки бумаги в принтере согласно 3.1.6 настоящего РЭ.

<sup>2)</sup> Рекомендуется зарядить аккумуляторный блок принтера согласно 3.1.4.3 настоящего РЭ.

Примечание – Во время печати протокола измерения индикатор может мигать красным иветом в момент максимального потребления энергии даже при достаточном уровне заряда аккумуляторного блока принтера, данное обстоятельство не является неисправностью принтера, а может свидетельствовать о снижении емкости аккумуляторов за время его эксплуатации.

2.2.4 При появлении в распечатанном протоколе маркирования на бумаге в виде цветных полос, означающего, что бумага в принтере заканчивается, замените бумагу в принтере согласно 3.1.6.2 настоящего РЭ.

2.2.5 Через 30 секунд после последнего действия принтера, он автоматически отключится с целью экономии заряда аккумуляторного блока принтера.

2.2.6 По окончании работы отключите принтер от анализатора. Для этого сначала выключите анализатор, затем отсоедините кабель связи от коммуникационного порта анализатора, аккуратно по<span id="page-16-0"></span>тянув за разъем кабеля от анализатора.

#### 2.3 Подготовка анализатора к работе

2.3.1 Перед началом работы проведите внешний осмотр анализатора и подготовку к работе:

- проверьте наличие пломбы;

- убедитесь в отсутствии механических повреждений, влияющих на работоспособность и безопасность анализатора;

- проверьте правильность текущей даты и времени, которые установлены в анализаторе и отображаются при включении; при необходимости скорректируйте дату и время согласно 2.5.6 настояшего РЭ:

# ВНИМАНИЕ! Во время эксплуатации анализатора пользователь самостоятельно должен следить за правильностью текущей даты и времени и корректировать их при необходимости.

- при необходимости использования ручного режима отбора пробы убедитесь, что в анализаторе включен режим ручного отбора пробы согласно 2.5.7 настоящего РЭ;

- в случае появления на дисплее после включения предупреждения о низком напряжении питания, произведите замену батарей питания согласно 3.1.3 настоящего РЭ.

2.3.2 При необходимости печати протоколов измерений на внешнем принтере подготовьте принтер к работе в соответствии с 2.2 настоящего РЭ.

#### 2.4 Включение анализатора

<span id="page-16-1"></span>2.4.1 Включение анализатора производится кратковременным нажатием на малую кнопку. При этом звучат два коротких звуковых сигнала, и анализатор проводит автодиагностику: проверяется работоспособность заборной системы (слышен двойной щелчок срабатывания заборной системы), а также проводится серия диагностических тестов внутренних параметров анализатора.

Далее на дисплее отображается заводской номер анализатора, затем текущая дата «ДД/ММ/ГГГГ» (в формате день/месяц/год) и время «ЧЧ:ММ» (в формате час:минуты), при этом в правом нижнем углу дисплея находится индикатор<sup>2</sup> уровня напряжения батарей

 $2$  По мере понижения напряжения батарей питания, установленных в отсеке питания, закрашенная часть индикатора будет уменьшаться.

питания, установленных в отсеке питания. После этого отображается первое окно главного меню – «**НОВЫЙ ТЕСТ**».

2.4.2 Если в процессе автодиагностики будет обнаружено отклонение по какому-либо параметру, то на дисплее в сопровождении звукового сигнала появится сообщение об ошибке (согласно [2.12.1](#page-34-1) настоящего РЭ). Работа анализатора заблокируется. В этом случае следуйте соответствующим указаниям таблицы 8.

#### **2.5 Меню анализатора**

<span id="page-17-0"></span>2.5.1 В анализаторе имеется два основных меню: главное меню и меню пользователя.

Главное меню предназначено для перехода к проведению измерения массовой концентрации паров этанола в отобранной пробе выдыхаемого воздуха.

Меню пользователя предназначено для корректировки текущей даты и времени, включения/отключения режима ручного отбора пробы, а также просмотра записанных в памяти тестов (сохраненных результатов измерений).

2.5.2 Перемещение по меню производится нажатием на малую кнопку, подтверждение выбора – нажатием на большую кнопку.

2.5.3 В окнах меню в нижней части дисплея отображается описание действия кнопок в текущем окне.

2.5.4 Вход в **главное меню** осуществляется автоматически после включения анализатора и проведения серии диагностических тестов внутренних параметров анализатора.

#### **Выполнить НОВЫЙ ТЕСТ**

Больш. Кнопка: Выбор Малая Кнопка: Далее

# **Выполнить ВЫКЛЮЧИТЬ**

Больш. Кнопка: Выбор Малая Кнопка: Далее

переход в режим измерения массовой концентрации паров этанола в отобранной пробе выдыхаемого воздуха

выключение анализатора

Главное меню состоит из двух окон – «**НОВЫЙ ТЕСТ**» и «**ВЫКЛЮЧИТЬ**».

<span id="page-17-1"></span>2.5.5 Для входа в **меню пользователя** необходимо выполнить следующие действия:

а) включить анализатор кратковременным нажатием на малую кнопку;

б) не позже, чем через 4 секунды после включения, кратковременно нажать на большую кнопку – на дисплее отобразится информация о версии программного обеспечения, затем появится первое окно меню пользователя «**Память тестов**».

Меню пользователя состоит из пяти окон, предназначенных для перехода в соответствующие меню:

#### **Память тестов**

Больш. Кнопка: Выбор Малая Кнопка: Далее

#### **Устан время дата**

Больш. Кнопка: Выбор Малая Кнопка: Далее

#### **Ручной забор**

Больш. Кнопка: Выбор Малая Кнопка: Далее

# **ВЫКЛЮЧИТЬ**

Больш. Кнопка: Выбор Малая Кнопка: Далее

## **Инженера Меню**

Больш. Кнопка: Выбор Малая Кнопка: Далее

**меню просмотра памяти тестов** (для просмотра записанных в памяти тестов, вывода на печать на внешнем принтере результата последнего теста и просмотра общей статистики сохраненных тестов)

**меню установки даты и времени** (для корректировки текущей даты и времени)

#### **меню установки режима ручного отбора пробы**

(для включения/отключения режима ручного отбора пробы)

выключение анализатора

#### **меню инженера**

Меню инженера используется только в сервисных центрах и при поверке анализатора, вход в меню защищен паролем. Описание меню, а также описание процедуры корректировки показаний поставляется поставщиком по дополнительному запросу.

#### <span id="page-18-0"></span>**2.5.6 Корректировка даты и времени**

2.5.6.1 Для корректировки текущей даты и времени в анализа-

торе войдите в меню пользователя согласно [2.5.5,](#page-17-1) далее, нажимая на малую кнопку, перейдите к окну **«Устан время дата»** и утвердите выбор нажатием на большую кнопку. На дисплее появится окно корректировки текущей даты (рисунок 5), при этом первый параметр даты (день) будет мигать.

# **Дата 16/07/2013**

Большая кнопка: Ввод Малая кнопка: Изменить

Рисунок 5 – Корректировка текущей даты

Для изменения числа нажимайте на малую кнопку: при кратковременном нажатии число увеличивается на один день, при длительном нажатии число увеличивается, пока нажата кнопка; при достижении последнего числа в месяце отсчет начнется заново.

Для утверждения параметра и перехода к следующему параметру даты (месяцу) нажмите на большую кнопку.

Аналогичным образом скорректируйте месяц и год.

2.5.6.2 После утверждения последнего параметра даты (года), на дисплее появится окно установки текущего времени (рисунок 6), при этом первый параметр времени (час) будет мигать.

# **Время 11:03**

Большая кнопка: Ввод Малая кнопка: Изменить

Рисунок 6 – Корректировка текущего времени

Для изменения часа кратковременно нажимайте на малую кнопку – каждое нажатие увеличивает час на один; при достижении последнего часа в сутках отсчет начнется заново с первого часа.

Для утверждения параметра и перехода к следующему параметру времени (минутам) нажмите на большую кнопку.

Аналогичным образом скорректируйте минуты.

После утверждения последнего параметра (минут) все внесенные изменения будут сохранены, на дисплее отобразится текущая дата и время, и анализатор перейдет в меню пользователя.

# <span id="page-20-1"></span>**2.5.7 Включение/отключение режима ручного отбора пробы**

Для включения или отключения в анализаторе режима ручного отбора пробы войдите в меню пользователя согласно [2.5.5, д](#page-17-1)алее перейдите к окну **«Ручной забор»** и утвердите выбор нажатием на большую кнопку. На дисплее появится меню установки режима ручного отбора пробы (рисунок 7).

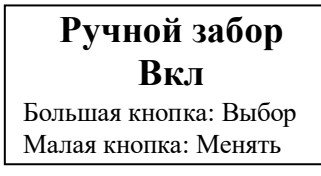

Рисунок 7 – Установка режима ручного отбора пробы

На дисплее отображается текущее состояние режима: надпись «**Ручной забор Вкл**» означает, что режим ручного отбора пробы включен, «**Ручной забор Выкл**» – режим выключен.

Для изменения текущего состояния нажмите на малую кнопку, для утверждения выбора и/или выхода в меню пользователя нажмите на большую кнопку.

# **2.6 Порядок работы в режиме измерения**

<span id="page-20-3"></span><span id="page-20-0"></span>2.6.1 Включите анализатор кратковременным нажатием на малую кнопку (в соответствии с [2.4 н](#page-16-1)астоящего РЭ). На дисплее отобразится первое окно главного меню «**НОВЫЙ ТЕСТ**» (рисунок 8, слева).

**Выполнить НОВЫЙ ТЕСТ** Больш. Кнопка: Выбор Малая Кнопка: Далее

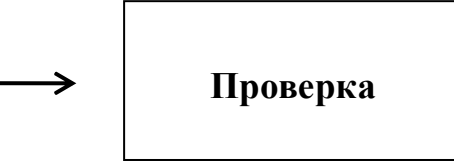

Рисунок 8 – Начало процедуры измерения

2.6.2 Вскройте упаковку индивидуального мундштука.

<span id="page-20-2"></span>2.6.3 Установите мундштук между направляющими для установки мундштука, совместив боковое отверстие мундштука с входным патрубком электрохимического датчика анализатора до упора.

Посмотрев на боковые панели анализатора, визуально проверьте правильность установки мундштука: мундштук должен быть полностью утоплен между направляющими для установки мундштука.

*ВНИМАНИЕ! Не применяйте чрезмерную силу при установке мундштука. Повреждение входного патрубка электрохимического датчика может привести к выходу из строя анализатора.*

<span id="page-21-0"></span>2.6.4 Для начала процедуры измерения кратковременно нажмите на большую кнопку. На дисплее отобразится сообщение «**Проверка**» (рисунок 8, справа), при этом анализатор начнет подготовку к измерению. Во время подготовки к измерению анализатор производит: контроль очистки электрохимического датчика, отбор пробы из мундштука (слышен двойной щелчок срабатывания заборной системы) для проверки его на отсутствие паров этанола, контроль температуры платы с электрохимическим датчиком.

После проверки заборной системы на отсутствие этанола (анализа отобранной пробы из мундштука и окружающего воздуха) на дисплее отобразится сообщение «**Начать тест**» (в сопровождении одного длинного и двух коротких звуковых сигналов), и анализатор перейдет в режим готовности к отбору пробы (рисунок 9).

*Примечание – Если в анализаторе отключен режим ручного отбора пробы, на дисплее в режиме готовности к отбору пробы будет отсутствовать надпись «Большая кнопка: Ручной».*

# **Начать тест**

Большая кнопка: Ручной Малая кнопка: Отказ

Рисунок 9 – Готовность к отбору пробы

Если в мундштуке или заборной системе будет обнаружен алкоголь, на дисплее анализатора в сопровождении длинного звукового сигнала отобразится сообщение «**Обнаружен алкоголь**», и анализатор не выйдет в режим готовности к отбору пробы. В этом случае действуйте согласно [2.6.14](#page-25-1) настоящего РЭ.

Если температура платы анализатора с электрохимическим датчиком выше 40 °C или ниже минус 5 °C, то в сопровождении многократного звукового сигнала на дисплей выведется сообщение «Температура слишком высокая (низкая)» (таблица 8), и анализатор

не выйдет в режим готовности к отбору пробы. В этом случае действуйте согласно [2.6.15](#page-25-2) настоящего РЭ.

2.6.5 При готовности анализатора к отбору пробы выполните выдох согласно [2.6.6 н](#page-22-0)астоящего РЭ.

Если обследуемый отказывается делать выдох (отказ от измерения), действуйте согласно [2.8.1](#page-27-1) настоящего РЭ.

*ВНИМАНИЕ! Для исключения возможного влияния на результат измерения этанола, находящегося на слизистой оболочке ротовой полости, перед измерением должно пройти не менее 20 минут после употребления алкогольсодержащих лекарственных препаратов и спреев для ротовой полости, а так же слабоалкогольсодержащих пищевых продуктов (кисломолочных продуктов, кваса и т.д.).*

*Во избежание загрязнения заборной системы анализатора анализируемая проба воздуха не должна содержать частиц табачного дыма, мокрот (слюны) и остатков пищи. Поэтому перед измерением:*

*– должно пройти не менее 2 минут после курения;*

*– рекомендуется прополоскать рот водой после приема пищи непосредственно перед измерением.*

<span id="page-22-0"></span>2.6.6 Обследуемому лицу следует дуть во входное отверстие мундштука (рисунок 2).

Выдох должен быть спокойным и равномерным (без форсирования) и длиться около 4-5 секунд. Если обследуемый обеспечивает требуемый расход выдыхаемого воздуха (не менее 20 л/мин), во время выдоха звучит опорный звуковой сигнал, и на дисплее отображается сообщение «**Выдох**». Выдох следует прекратить, когда прозвучат два коротких звуковых сигнала. Анализатор произведет автоматический отбор пробы выдыхаемого воздуха; на дисплее кратковременно отобразится сообщение «**Проба взята**».

Автоматический отбор пробы производится в самом конце выдоха для обеспечения анализа воздуха из глубины легких.

2.6.7 Если проба выдыхаемого воздуха не соответствует требуемым параметрам по расходу или объему (указанным в [1.2.6 н](#page-5-0)астоящего РЭ), т.е. в случае прерывания выдоха, звучит многократный короткий звуковой сигнал, и на дисплее отображается сообщение:

# **Проба Недостаточна**

В случае если при выдохе в мундштук обследуемый в какойто момент начнет вдыхать воздух, прозвучит многократный короткий звуковой сигнал, и на дисплее отобразится сообщение:

# **Воздух Вдыхается**

В обоих случаях следует прекратить выдох. Когда на дисплее отобразится сообщение «**Начать тест**», следует повторить выдох согласно [2.6.6](#page-22-0) настоящего РЭ.

Для прерывания процедуры измерения с целью фиксации количества выдохов, не завершившихся автоматическим отбором пробы, выполните прерывание процедуры измерения согласно [2.8.2](#page-27-2) настоящего РЭ.

Если обследуемому лицу по физиологическим причинам не удается выполнить выдох с требуемыми параметрами по расходу или объему (указанным в [1.2.6](#page-5-0) настоящего РЭ), можно воспользоваться ручным отбором пробы согласно [2.7](#page-25-0) настоящего РЭ.

2.6.8 После автоматического отбора пробы воздуха проводится измерение массовой концентрации паров этанола в отобранной пробе, при этом на дисплее отображается сообщение «**Идет анализ Ждите**» (рисунок 10, слева).

2.6.9 После двух коротких звуковых сигналов на дисплее в течение 9-ти секунд предъявляется результат измерения массовой концентрации паров этанола (алкоголя) в отобранной пробе выдыхаемого воздуха (рисунок 10, справа).

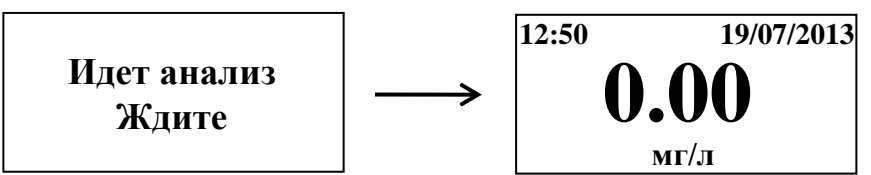

Рисунок 10 – Предъявление результата измерения

*Примечание – Так как алкоголь всасывается в кровь в течение определенного времени, может пройти более 30 минут после употребления алкоголя до достижения максимальной его концентрации в крови и соответственно в выдыхаемом воздухе. Этот фактор необходимо учитывать при анализе результатов и назначении повторного измерения.*

# **Превышение Диапазона**

Если измеренное значение массовой концентрации этанола превысило верхний предел показаний, звучат два коротких звуковых сигнала, и на дисплей анализатора выводится сообщение:

Далее анализатор переходит в главное меню. Результат измерения в этом случае сохраняется в памяти анализатора в виде надписи «**>2.0**», а в распечатанном протоколе измерения (при подключенном внешнем принтере) выводится надпись «**Результат: >2.00 мг/л**».

*Примечание – При появлении на дисплее сообщения «Превышение Диапазона» время подготовки к следующему измерению может увеличиться до 3-4 минут.*

2.6.10 Если перед проведением измерения к анализатору был подсоединен внешний принтер, то после предъявления результата измерения на дисплее анализатора, принтер автоматически распечатает протокол измерения в установленном количестве копий.

<span id="page-24-0"></span>2.6.11 После предъявления результата измерения на дисплее отобразится сообщение «**Удалить Мундштук**», и анализатор начнет подготовку к следующему измерению, при этом будет мигать сообщение «**Ждите**», после чего появится окно главного меню «**НОВЫЙ ТЕСТ**».

2.6.12 Для проведения следующего измерения удалите использованный мундштук и повторите процедуру измерения согласно [2.6.2÷](#page-20-2)[2.6.11](#page-24-0) настоящего РЭ.

**2.6.13** После завершения работы дождитесь, когда на дисплее отобразится окно главного меню «**НОВЫЙ ТЕСТ**», и выключите анализатор. Для этого перейдите к окну главного меню «**ВЫКЛЮ-** **ЧИТЬ**» кратковременным нажатием на малую кнопку и утвердите выбор кратковременным нажатием на большую кнопку.

<span id="page-25-1"></span>2.6.14 Если при выполнении [2.6.4 н](#page-21-0)астоящего РЭ в мундштуке или заборной системе будут обнаружены пары этанола, на дисплее анализатора в сопровождении длинного звукового сигнала отобразится сообщение «**Обнаружен алкоголь**», анализатор не выйдет в режим готовности к отбору пробы, а выполнит переход в окно главного меню «**НОВЫЙ ТЕСТ**».

Для выхода в режим готовности к отбору пробы выполните следующее:

– убедитесь в соблюдении правил эксплуатации по 2.1.2 настоящего РЭ, так как пары этанола могли попасть в заборную систему из окружающего воздуха;

– повторите процедуру по [2.6.4](#page-21-0) настоящего РЭ;

– при повторном появлении сообщения «**Обнаружен алкоголь**» повторите процедуру по [2.6.2](#page-20-2)[÷2.6.4](#page-21-0) настоящего РЭ.

# **ВНИМАНИЕ! Пока в мундштуке или заборной системе будут обнаруживаться пары этанола, анализатор не выйдет в режим готовности к отбору пробы.**

<span id="page-25-2"></span>2.6.15 Если при выполнении [2.6.4 н](#page-21-0)астоящего РЭ температура платы анализатора с электрохимическим датчиком будет выше 40 °C или ниже минус 5 °C, на дисплей выведется сообщение «Температура слишком высокая (низкая)» (таблица 8), и прозвучит многократный звуковой сигнал.

В этом случае выключите анализатор продолжительным (около 2-х секунд) нажатием на малую кнопку до появления сообщения на дисплее «**ВЫКЛЮЧЕНИЕ**» в сопровождении трех коротких звуковых сигналов.

Выдержите анализатор в условиях эксплуатации, указанных в [1.1.3 н](#page-3-2)астоящего РЭ, и повторите процедуру по [2.6.1](#page-20-3)[÷2.6.4 н](#page-21-0)астоящего РЭ.

#### **2.7 Режим ручного отбора пробы**

# <span id="page-25-0"></span>**ВНИМАНИЕ! Использование ручного режима отбора пробы возможно, если в анализаторе включен данный режим согласно [2.5.7](#page-20-1) настоящего РЭ.**

2.7.1 Если обследуемому не удается сделать выдох, при котором срабатывает автоматический отбор пробы, можно воспользоваться ручным режимом отбора пробы.

Для этого во время выдоха обследуемого нажмите на большую кнопку, при этом анализатор произведет ручной отбор пробы. Производите ручной отбор пробы в самом конце выдоха, на который способен обследуемый.

В распечатанном протоколе измерения в этом случае в строке с указанием режима отбора пробы выводится надпись «Режим: ручной».

2.7.2 Успешно применять выдыхаемый воздух как диагностическую среду для определения содержания алкоголя в крови человека позволяет тот факт, что количество алкоголя, испаряющегося в выдыхаемый воздух, зависит от его содержания в венозной крови. Эта зависимость является следствием закона Генри, который гласит, что давление летучего (газообразного) компонента в растворе и, следовательно, содержание паров этого компонента над раствором прямо пропорционально его содержанию в растворе.

Ближе всего соприкасается с кровью легочный воздух, близкий к альвеолярному, анализ которого становится возможным только при глубоком выдохе (объемом не менее 1,2 л). Воздух, находящийся в ротовой полости, а также в верхней части дыхательных путей, не находится в тесном соприкосновении с венозной кровью.

Именно поэтому для измерения массовой концентрации паров этанола в выдыхаемом воздухе рекомендуется использовать автоматический режим отбора пробы, при котором обеспечивается соблюдение параметров дыхательной пробы (расхода выдыхаемого воздуха и объема).

# **При ручном режиме отбора пробы не обеспечиваются параметры выдоха, указанные в [1.2.6](#page-5-0) настоящего РЭ.**

При ручном отборе пробы результат измерения массовой концентрации этанола в отобранной пробе выдыхаемого воздуха может быть занижен<sup>3</sup> по сравнению с результатом, полученным при срабатывании автоматического отбора пробы, вследствие того, что при ручном отборе – проба содержит бόльшую долю воздуха из верхних дыхательных путей. Воздух из верхних дыхательных путей менее

*<sup>3</sup> При условии отсутствия этанола, находящегося на слизистой оболочке ротовой полости.*

насыщен парами этанола, нежели легочный воздух, отбор которого происходит при автоматическом отборе пробы.

# **2.8 Прерывание процедуры измерения**

<span id="page-27-1"></span><span id="page-27-0"></span>2.8.1 В случае отказа обследуемого от проведения измерения (обследуемый отказывается делать выдох) в анализаторе предусмотрена возможность прервать процедуру измерения, зафиксировав при этом факт отказа от измерения.

Для этого во время готовности анализатора к отбору пробы (рисунок 9) нажмите и удерживайте около 2 секунд малую кнопку до появления многократного звукового сигнала. На дисплее появится сообщение «**Отказ от теста Выполнено: 0 Попыток**» (рисунок 11).

# **Отказ от теста Выполнено: 0 Попыток**

Рисунок 11 – Отказ от измерения

В памяти анализатора в этом случае вместо результата измерения сохраняется надпись «**[00]**».

Если перед проведением измерения к анализатору был подсоединен внешний принтер, то после предъявления сообщения об отказе от измерения на дисплее анализатора (рисунок 11), принтер автоматически распечатает протокол в установленном количестве копий.

В распечатанном протоколе в этом случае отсутствует строка с режимом отбора пробы, а вместо результата измерения выводится надпись «Результат: Попыток выдоха [0]».

<span id="page-27-2"></span>2.8.2 В случае если обследуемое лицо выполнило несколько выдохов с расходом и объемом недостаточным для срабатывания автоматического обора пробы в анализаторе предусмотрена возможность прервать процедуру измерения, зафиксировав при этом количество выдохов, не завершившихся автоматическим отбором пробы.

Для этого во время готовности анализатора к отбору пробы (рисунок 9) нажмите и удерживайте около 2 секунд малую кнопку до появления многократного звукового сигнала. На дисплее появится сообщение о прерывании процедуры измерения с указанием количества попыток выполнить выдох (рисунок 12).

# **Отказ от теста Выполнено: 5 Попыток**

Рисунок 12 – Прерывание процедуры измерения

*Примечание – В качестве попытки анализатор фиксирует выдох, не завершившийся автоматическим отбором пробы, если выдох был начат с расходом не менее 20 л/мин (при этом звучал опорный звуковой сигнал), но был прерван с последующим появлением на дисплее сообщения «Проба Недостаточна».*

В памяти анализатора в этом случае вместо результата измерения сохраняется надпись «**[хх]**», где хх – количество попыток выполнить выдох.

Если перед проведением измерения к анализатору был подсоединен внешний принтер, то после предъявления сообщения о прерывании процедуры измерения (рисунок 12), принтер автоматически распечатает протокол измерения в установленном количестве копий.

В распечатанном протоколе в этом случае отсутствует строка с режимом отбора пробы, а вместо результата измерения выводится надпись «Результат: Попыток выдоха [х]», где х – количество попыток выполнить выдох.

#### **2.9 Содержание распечатанного протокола измерения**

<span id="page-28-0"></span>2.9.1 В протоколах измерений анализатора распечатывается информация согласно таблице 6.

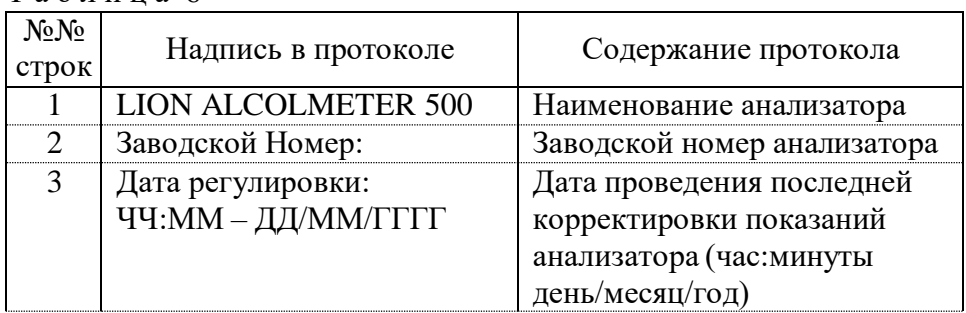

Т а б л и ц а 6

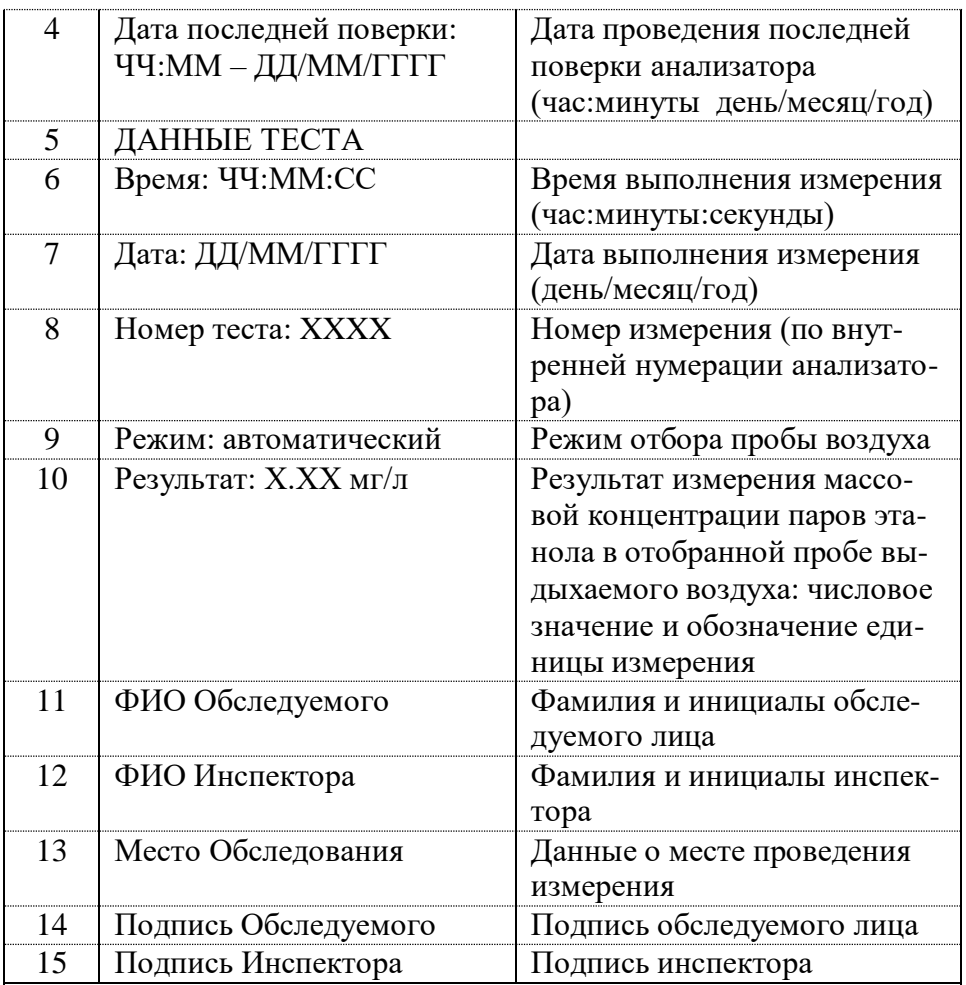

Примечания:

1 При ручном режиме отбора пробы воздуха в строке 9 протокола выводится надпись «Режим: ручной».

2 При отказе обследуемого лица от проведения измерения или при недостаточном расходе или объеме пробы выдыхаемого воздуха для срабатывания автоматического режима отбора в строке 10 выводится надпись «Результат: Попыток выдоха [Х]», где Х – количество попыток выполнить выдох. При этом строка 9 в протокол не выводится.

3 В строки  $11 \div 15$  данные вписываются от руки в распечатанный протокол.

# <span id="page-30-0"></span>**2.10 Просмотр результатов измерений, сохраненных в памяти анализатора, общей статистики тестов и печать результата последнего измерения**

2.10.1 Анализатор позволяет вывести на дисплей все сохраненные в памяти анализатора результаты измерений (тесты), общую статистику проведенных тестов, а также распечатать протокол последнего измерения на внешнем принтере.

Вышеперечисленные функции анализатора доступны в меню памяти тестов, которое состоит из трех окон, предназначенных для перехода к соответствующим функциям:

## **Память тестов Статистика**

Больш. Кнопка: Выбор Малая Кнопка: Далее

# **Память тестов Смотреть тесты**

Больш. Кнопка: Выбор Малая Кнопка: Далее

**просмотр статистики тестов** (для просмотра общей статистики тестов, сохраненных в памяти анализатора)

**просмотр памяти тестов** (для просмотра сохраненных в памяти анализатора результатов измерений (тестов), вывода на печать результата последнего измерения

## **Память тестов ВЫХОД**

Больш. Кнопка: Выбор Малая Кнопка: Далее

выход в меню пользователя

<span id="page-30-1"></span>2.10.2 Для входа в меню памяти тестов сначала войдите в меню пользователя согласно [2.5.5,](#page-17-1) далее перейдите к окну **«Память тестов»** и утвердите выбор нажатием на большую кнопку. На дисплее появится первое окно меню памяти тестов «**Статистика**».

# **2.10.3 Просмотр результатов измерений, сохраненных в памяти анализатора**

2.10.3.1 Для просмотра результатов измерений, сохраненных в памяти анализатора, войдите в меню памяти тестов согласно [2.10.2,](#page-30-1) далее перейдите к окну **«Смотреть тесты»** и подтвердите выбор кратковременным нажатием на большую кнопку. На дисплее появится окно просмотра тестов, сохраненных в памяти анализатора (рисунок 13).

|                               |  | номер                 | время | дата  |           |  |
|-------------------------------|--|-----------------------|-------|-------|-----------|--|
|                               |  | теста                 | теста | теста | результат |  |
|                               |  |                       |       |       |           |  |
| измерение в<br>режиме поверки |  |                       | 16:39 |       | 0.00      |  |
|                               |  | 0002                  | 17:12 | 16/07 | >2.0      |  |
|                               |  | 0003                  | 12:02 | 17/07 | NC        |  |
|                               |  | ПOВ                   | 13:49 | 17/07 | 0.15      |  |
|                               |  | 0005                  | 13:55 | 18/07 | [03]      |  |
|                               |  | Большая кнопка: Назад |       |       |           |  |
|                               |  | Малая кнопка: Вперед  |       |       |           |  |

Рисунок 13 – Окно просмотра тестов

2.10.3.2 В появившемся окне отображаются первые пять результатов тестов (измерений), хранящиеся в памяти анализатора.

В каждой строке отображается следующая информация: номер теста (измерения), время проведения теста (в формате час:минуты), дата проведения теста (в формате день/месяц), результат измерения.

В графе результата измерения могут быть следующие сообщения:

- **X.XX** числовое значение результата измерения, мг/л;
- $\approx$  >2.0 измеренное значение массовой концентрации этанола превысило верхний предел показаний;
- **[XX]** количество попыток выполнить выдох;
- **NC** значение результата измерения не определено.

2.10.3.3 Для перехода к окну с результатами следующих пяти тестов (измерений) кратковременно нажмите на малую кнопку.

Для перехода к окну с результатами предыдущих пяти тестов (измерений) кратковременно нажмите на большую кнопку.

2.10.3.4 Для перехода в меню памяти тестов не совершайте никаких действий в течение десяти секунд, анализатор перейдет в меню памяти тестов автоматически.

# **2.10.4 Просмотр общей статистики тестов**

При необходимости печати общей статистики тестов из памяти анализатора подключите внешний принтер согласно [2.2.2](#page-14-1) настоящего РЭ.

Для просмотра общей статистики тестов войдите в меню памяти тестов согласно [2.10.2,](#page-30-1) далее перейдите к окну **«Статистика»** и подтвердите выбор кратковременным нажатием на большую кнопку. На дисплее появится окно просмотра статистики тестов (рисунок 14).

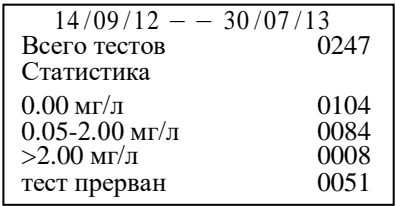

Рисунок 14 – Общая статистика тестов

В окне просмотра статистики тестов выводится информация согласно таблице 7.

Т а б л и ц а 7

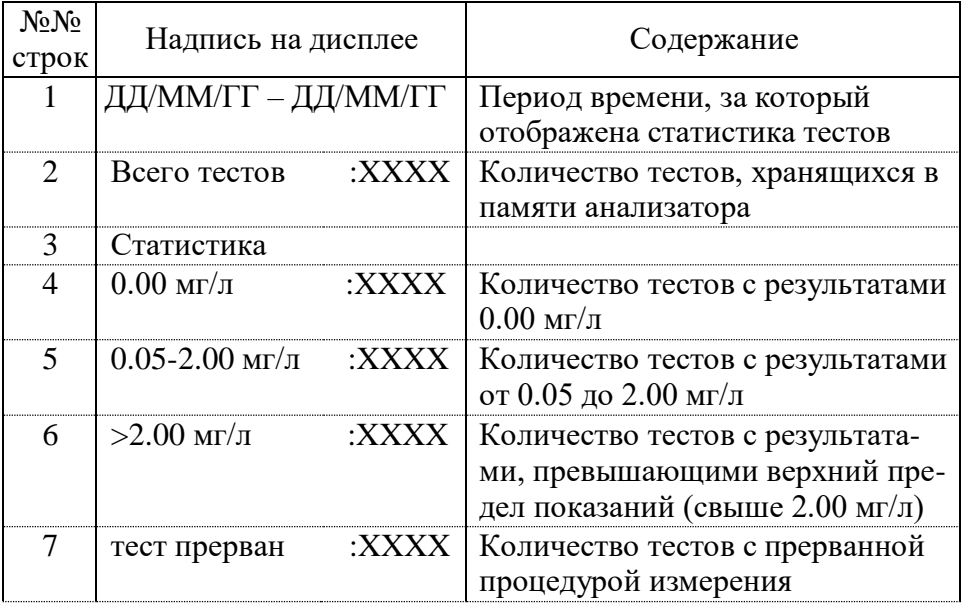

Если был подключен внешний принтер, протокол общей статистики тестов автоматически распечатается на принтере. Информация в распечатанном протоколе соответствует таблице 7.

Для перехода в меню памяти тестов не совершайте никаких действий в течение десяти секунд, анализатор перейдет в меню памяти тестов автоматически.

#### 2.10.5 **Просмотр и печать результата последнего измерения**

При необходимости печати протокола измерения из памяти анализатора подключите внешний принтер согласно 2.2.2 настоящего РЭ.

Для просмотра результата последнего измерения (теста), со-

храненного в памяти анализатора, войдите в меню памяти тестов согласно 2.10.2, далее выберите пункт «Смотреть тесты» и подтвердите выбор кратковременным нажатием на большую кнопку. На дисплее появится окно просмотра тестов, сохраненных в памяти анализатора (рисунок 13).

Кратковременно нажмите на большую кнопку - на дисплее последовательно отобразится номер последнего измерения, затем результат этого измерения (числовое значение в виде X.XX, мг/л, либо сообщение «Отказ от теста Выполнено: Х Попыток», где  $X$  – количество попыток выполнить выдох) (рисунок 15).

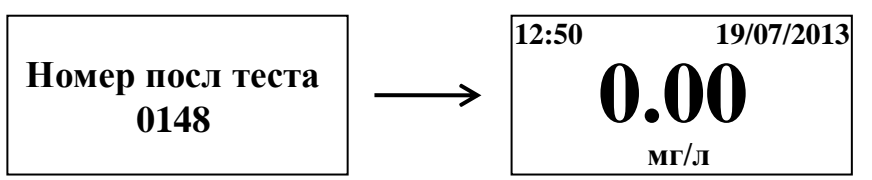

Рисунок 15 - Просмотр результата последнего измерения

Примечание – Если результат последнего измерения не был определен, на дисплее отобразится сообщение «NC», а в распечатанном протоколе измерения (при подключенном внешнем принтере) будет отсутствовать строка с режимом отбора пробы, при этом вместо результата измерения будет выведена надпись «Результат: Попыток выдоха [0]».

Если был подключен внешний принтер, протокол измерения автоматически распечатается на принтере в установленном количестве копий.

Далее анализатор перейдет в меню памяти тестов.

# 2.11 Выключение анализатора

<span id="page-33-0"></span>2.11.1 Выключение анализатора осуществляется через главное меню либо меню пользователя. Для этого, находясь в одном из этих меню, необходимо перейти к окну «ВЫКЛЮЧИТЬ» и утвердить выбор кратковременным нажатием на большую кнопку.

Также анализатор можно выключить продолжительным (около 2-х секунд) нажатием на малую кнопку до появления сообщения на дисплее «ВЫКЛЮЧЕНИЕ» в сопровождении трех коротких звуковых сигналов.

 $2.11.2 \text{ C}$  нелью экономии электропитания B анализаторе предусмотрена функция автоматического отключения через 5 минут

после последнего действия анализатора (пользователя).

За 10 секунд до автоматического отключения начинают звучать предупреждающие короткие звуковые сигналы, а на дисплее мигать сообщение «**ВЫКЛЮЧЕНИЕ**».

# **2.12 Сообщения при работе анализатора**

<span id="page-34-1"></span><span id="page-34-0"></span>2.12.1 В процессе работы анализатора на дисплее могут появляться предупреждающие сообщения и сообщения об ошибках, которые приведены в таблице 8.

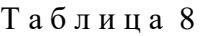

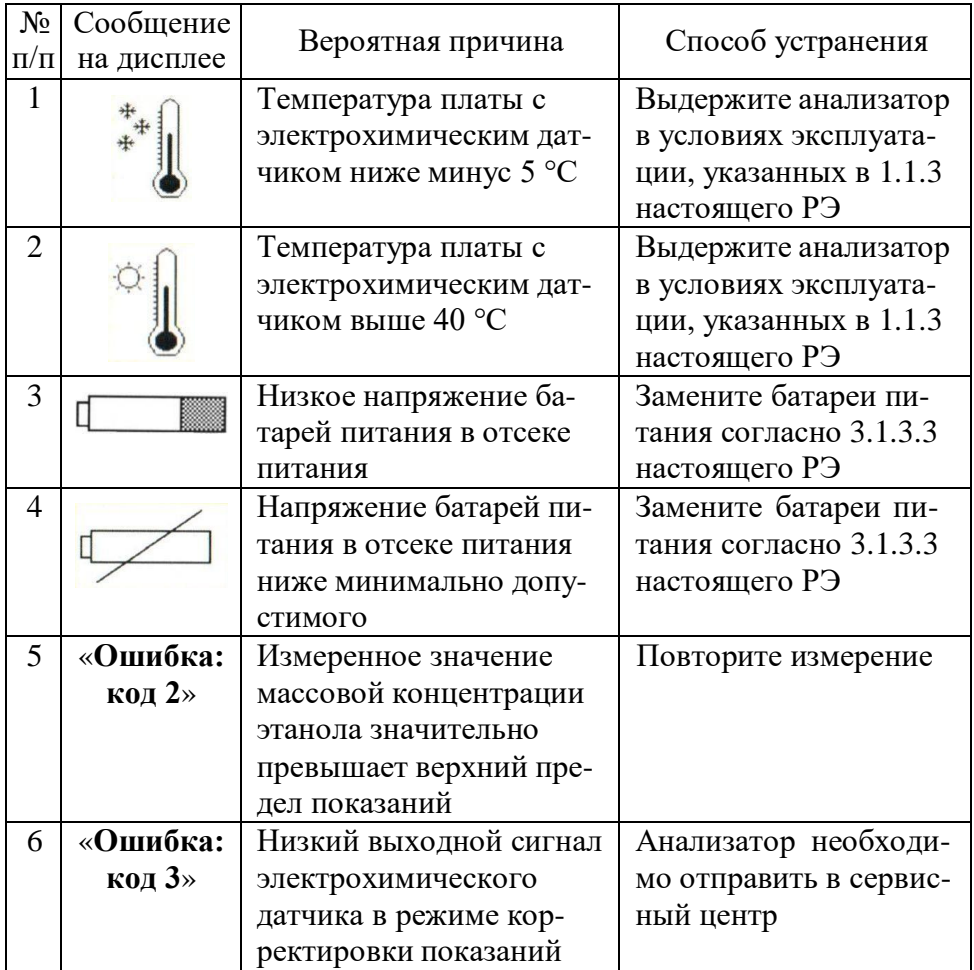

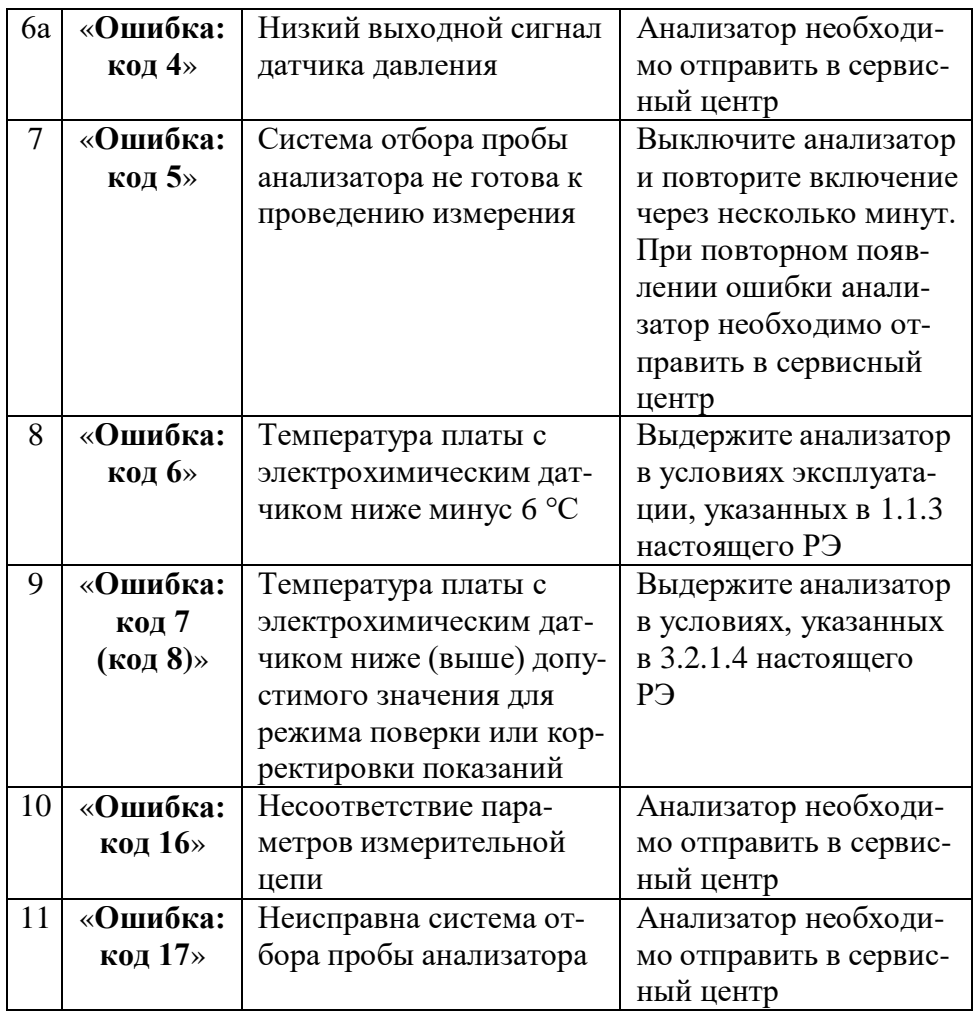

# **2.13 Возможные неисправности анализатора и принтера**

<span id="page-35-0"></span>2.13.1 Возможные неисправности анализатора и внешнего принтера, а также способы их устранения приведены в таблице 9. Т а б л и ц а 9

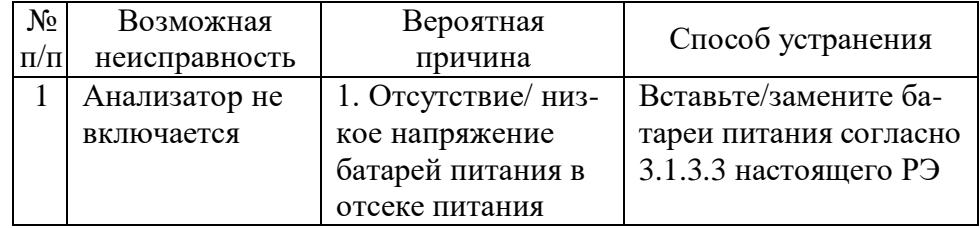

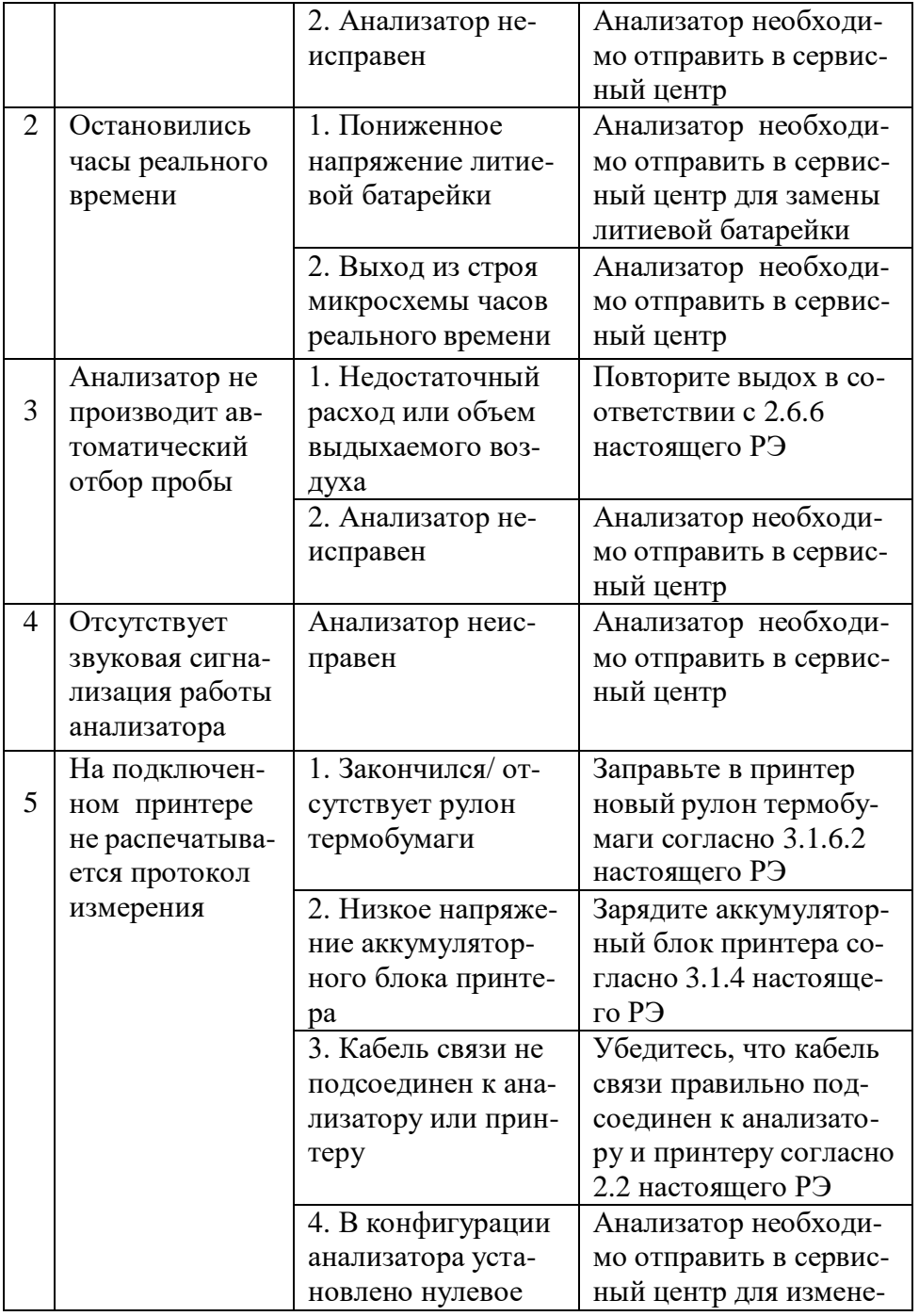

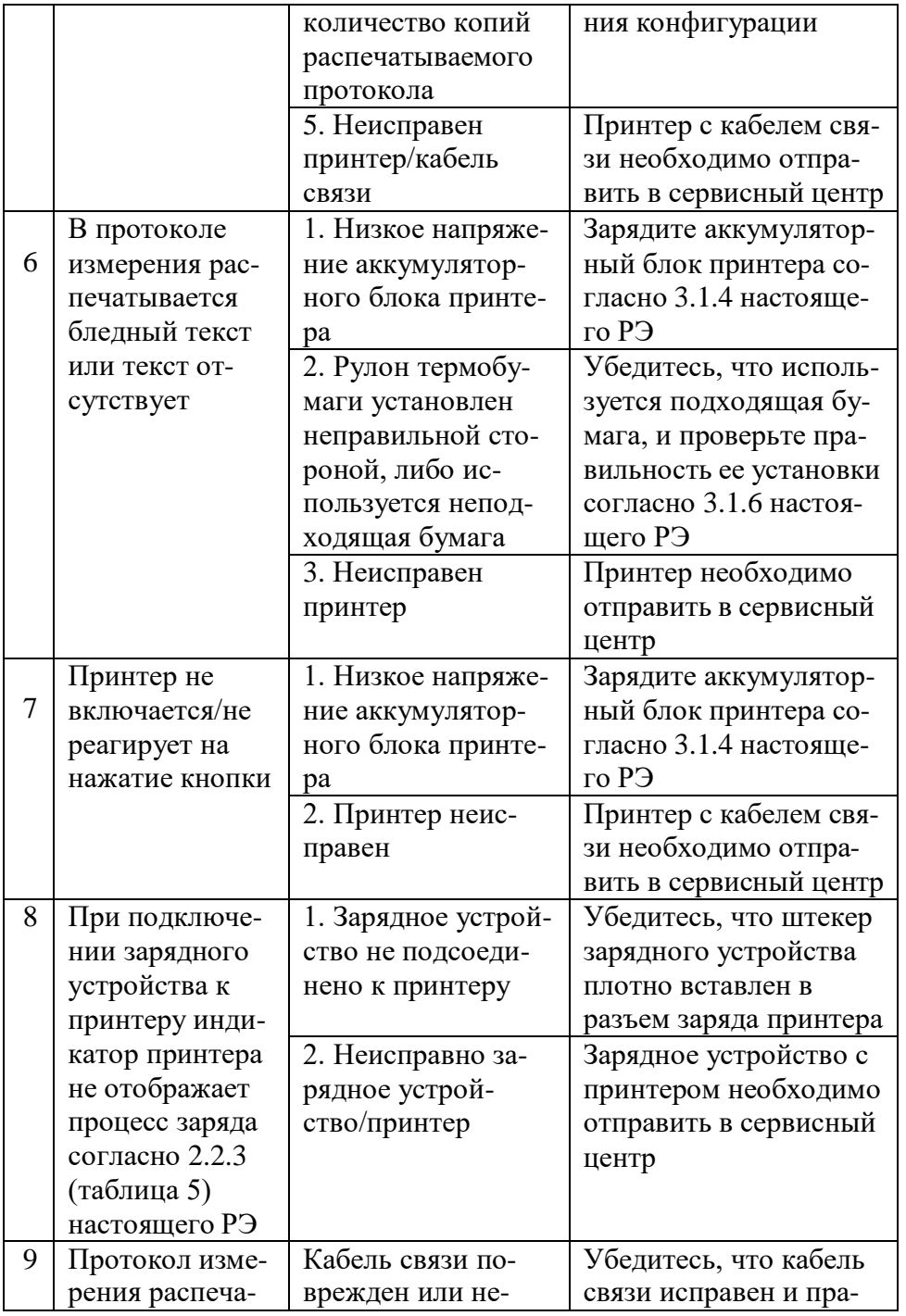

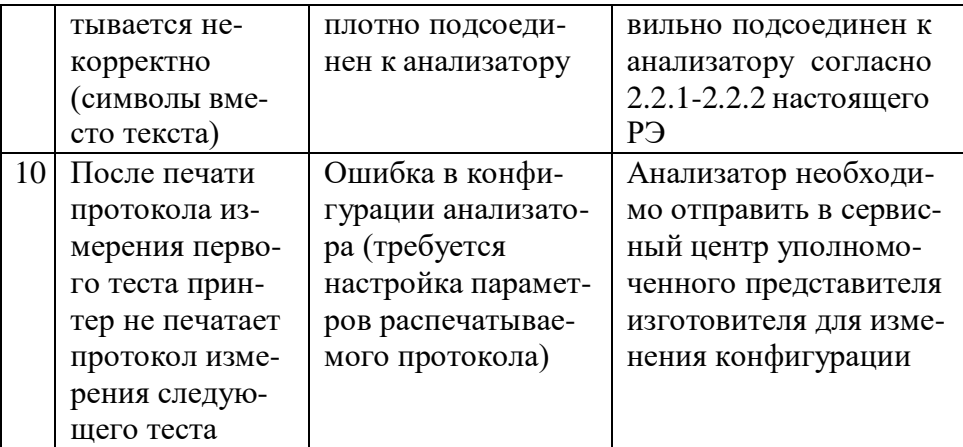

# <span id="page-38-0"></span>*3* **ТЕХНИЧЕСКОЕ ОБСЛУЖИВАНИЕ**

<span id="page-38-1"></span>Техническое обслуживание анализатора и внешнего принтера производится с целью поддержания их в исправном состоянии и обеспечения постоянной готовности к эксплуатации.

#### **3.1 Текущее техническое обслуживание**

3.1.1 Текущее техническое обслуживание включает в себя:

● внешний осмотр перед началом работы;

● проверку и корректировку даты и времени анализатора (согласно [2.5.6](#page-18-0) настоящего РЭ);

● замену батарей питания в отсеке питания анализатора при низком уровне напряжения;

● заряд аккумуляторного блока принтера при низком уровне напряжения;

● заправку принтера термобумагой;

● замену аккумуляторного блока принтера при снижении емкости аккумуляторов;

● чистку по мере загрязнения.

3.1.2 При внешнем осмотре необходимо проверять:

– наличие всех крепежных элементов;

<span id="page-38-2"></span>– наличие пломбирования и отсутствие внешних повреждений, влияющих на работоспособность и безопасность;

– четкость надписей маркировки.

# **3.1.3 Замена батарей питания анализатора**

3.1.3.1 Уровень напряжения батарей питания отображается на индикаторе питания в правом нижнем углу дисплея анализатора при включении.

При низком уровне напряжения лишь небольшая часть индикатора питания остается закрашенной.

3.1.3.2 Анализатор имеет 2 уровня предупреждения о недостаточном напряжении питания:

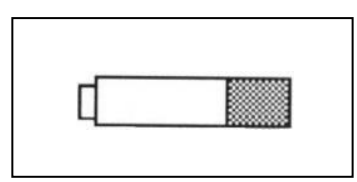

1) Если на дисплей выводится предупреждение о низком напряжении питания в виде мигающего сообщения

в сопровождении коротких звуковых сигналов, это означает, что уровень напряжения батарей питания, установленных в отсеке питания, низкий, но его достаточно для проведения еще нескольких измерений. В этом случае рекомендуется как можно скорее заменить батареи питания в отсеке питания.

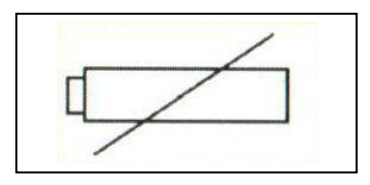

2) Если на дисплей выводится предупреждение о низком напряжении питания в виде мигающего сообщения

в сопровождении коротких звуковых сигналов, и анализатор отключается, это означает, что уровень напряжения батарей питания, установленных в отсеке питания, ниже минимально допустимого. В этом случае замените батареи питания в отсеке питания.

*Примечание – Отключение анализатора в случае пониженного питания может произойти на всех этапах его работы, поэтому производите замену батарей питания заблаговременно.*

<span id="page-39-0"></span>3.1.3.3 Для замены батарей питания, установленных в отсеке питания, выключите анализатор, откройте крышку отсека питания на задней панели анализатора, нажав на рычажок по направлению к центру крышки, удалите обе батареи питания из отсека питания и

установите новые, соблюдая полярность.

*ВНИМАНИЕ! Устанавливайте в отсек питания батареи питания одного типа и производителя, при этом производите замену одновременно обеих батарей питания.*

# **3.1.4 Заряд аккумуляторного блока принтера**

<span id="page-40-3"></span><span id="page-40-0"></span>3.1.4.1 Если индикатор на передней панели принтера информирует о низком напряжении аккумуляторного блока принтера (мигает красным цветом), зарядите аккумуляторный блок принтера.

<span id="page-40-1"></span>3.1.4.2 Для проведения автодиагностики принтера включите его кратковременным нажатием на кнопку принтера, затем выполните двойное нажатие на кнопку принтера (быстро нажав два раза подряд) – распечатается протокол автодиагностики, в котором помимо прочей информации будет указан уровень заряда аккумуляторного блока принтера и заводской номер принтера:

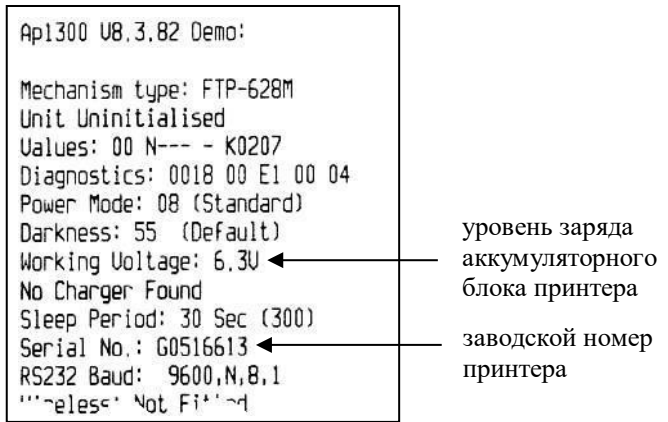

<span id="page-40-2"></span>3.1.4.3 Для заряда аккумуляторного блока принтера следуйте указаниям:

а) подсоедините к принтеру зарядное устройство, входящее в комплект поставки анализатора с внешним принтером, плотно вставив штекер зарядного устройства в разъем заряда принтера;

б) подсоедините зарядное устройство к сети переменного тока 220В, 50Гц, при этом индикатор состояния принтера начнет мигать оранжевым цветом (согласно таблице 5), информируя об идущем процессе заряда; заряд необходимо продолжать в течение 5-6 часов;

в) отсоедините зарядное устройство от сети переменного тока 220В, 50Гц, затем от принтера.

# *ВНИМАНИЕ! Нельзя работать с принтером во время заряда аккумуляторного блока принтера.*

#### **3.1.5 Замена аккумуляторного блока принтера**

3.1.5.1 С течением времени емкость аккумуляторов в аккумуляторном блоке принтера уменьшается. Если после заряда аккумуляторного блока удается распечатать менее 50 протоколов, после чего индикатор на передней панели принтера начинает информировать о низком напряжении аккумуляторного блока, рекомендуется заменить аккумуляторный блок принтера.

3.1.5.2 Для замены аккумуляторного блока принтера необходимо отсоединить его, достать из отсека питания принтера и установить новый аккумуляторный блок, следуя указаниям:

а) отверните с помощью крестовой отвертки фиксирующий винт крышки отсека питания на задней панели принтера;

б) сдвиньте крышку отсека питания принтера в направлении, указанном стрелкой на крышке, и снимите ее;

в) приподнимите аккумуляторный блок, соединенный с принтером проводом питания;

г) аккуратно отсоедините аккумуляторный блок, потянув за штекер провода питания от разъема питания;

д) подсоедините новый аккумуляторный блок к разъему питания и расположите его в отсеке питания принтера так же, как был расположен старый аккумуляторный блок;

е) установите крышку отсека питания принтера, совместив выступы на крышке с внутренними пазами на корпусе принтера, и задвиньте крышку отсека питания принтера до упора;

ж) заверните с помощью крестовой отвертки фиксирующий винт крышки отсека питания принтера.

# **3.1.6 Заправка принтера бумагой**

<span id="page-41-0"></span>3.1.6.1 В принтер устанавливается рулон термобумаги, имеющий следующие габаритные размеры: ширина не более 58 мм, внешний диаметр не более 35 мм. На одном рулоне можно распечатать около 70 протоколов измерений (в зависимости от плотности термобумаги в рулоне с указанными размерами).

<span id="page-41-1"></span>3.1.6.2 Для заправки принтера бумагой выполните следующие действия:

а) сдвиньте фиксатор крышки принтера в направлении, указанном стрелкой (рисунок 16), до упора – крышка принтера откроется автоматически;

б) отмотайте 2-3 см бумаги от нового рулона и установите рулон, обращая внимание на термосторону бумаги – рулон должен быть расположен так, как указано на рисунке 16;

в) закройте принтер, прижав крышку принтера до щелчка.

*Примечание – Термосторону бумаги легко определить: если быстро чиркнуть любым твердым предметом (колпачком ручки и т.п.) по термостороне, то останется черный след.*

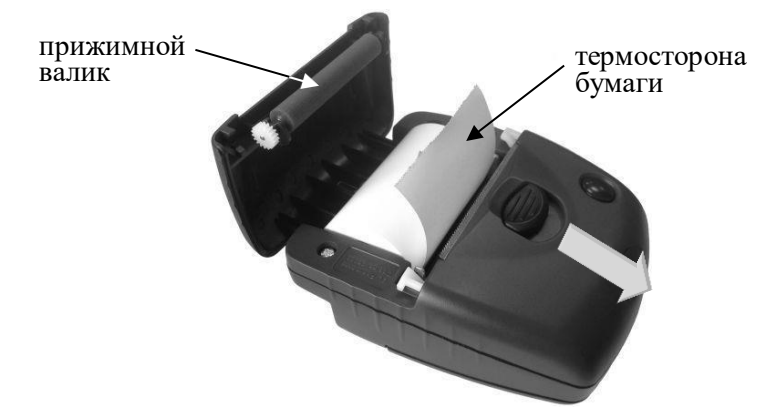

Рисунок 16 – Установка термобумаги в принтер

3.1.6.3 Для проверки правильности установки термобумаги проведите автодиагностику принтера согласно [3.1.4.2](#page-40-1) настоящего РЭ.

3.1.6.4 При необходимости протяжки установленной бумаги включите принтер кратковременным нажатием на кнопку принтера, затем нажмите и удерживайте кнопку принтера – бумага будет протягиваться до тех пор, пока нажата кнопка.

#### **3.1.7 Чистка**

3.1.7.1 Чистка корпуса анализатора и принтера производится слегка влажной салфеткой.

Нельзя применять абразивные или химические вещества для чистки – это может повредить корпус, дисплей и/или электрохимический датчик анализатора.

При чистке необходимо убедиться в отсутствии грязи и пыли на входном патрубке электрохимического датчика анализатора. При

наличии загрязнений осторожно удалите их сухой салфеткой без ворса.

3.1.7.2 Чистка прижимного резинового валика принтера производится сухой салфеткой без ворса.

#### **3.2 Периодическое техническое обслуживание**

<span id="page-43-0"></span>Периодическое техническое обслуживание анализатора в течение всего периода эксплуатации включает в себя:

– поверку анализатора – 1 раз в год;

– корректировку показаний анализатора – по необходимости;

– проверку показаний анализатора – согласно [3.2.1](#page-43-2) настоящего РЭ.

#### <span id="page-43-2"></span>**3.2.1 Проверка показаний анализатора**

3.2.1.1 Проверка показаний анализатора может выполняться:

– при эксплуатации анализатора (по желанию пользователя);

– перед проведением поверки анализатора.

3.2.1.2 Проверку показаний анализатора может выполнять пользователь или сервисный центр при условии наличия оборудования, указанного в таблице 10.

3.2.1.3 Работу по проверке показаний анализатора рекомендуется отмечать в паспорте анализатора в таблице учета технического обслуживания анализатора.

*Примечание – Записи в паспорте о выполненной проверке показаний делают только сервисные центры; пользователю рекомендуется вести отдельный журнал учета технического обслуживания анализатора.*

<span id="page-43-1"></span>3.2.1.4 Проверку показаний анализатора следует проводить при следующих условиях:

– диапазон температуры окружающего воздуха, °С: от 20 до 25;

– диапазон относительной влажности окружающего воздуха, %:  $\sigma$  30 до 80;

– диапазон атмосферного давления, кПа:  $101,3\pm 4;$ 

– анализатор выдерживают в помещении, в котором проводят проверку показаний, в течение 1,5-2 ч;

– перед проверкой показаний не допускается подавать на анализатор пробы выдыхаемого воздуха или другие газовые смеси (например, газовой смеси от генератора) в течение не менее 1 ч.

<span id="page-44-0"></span>Таблина 10

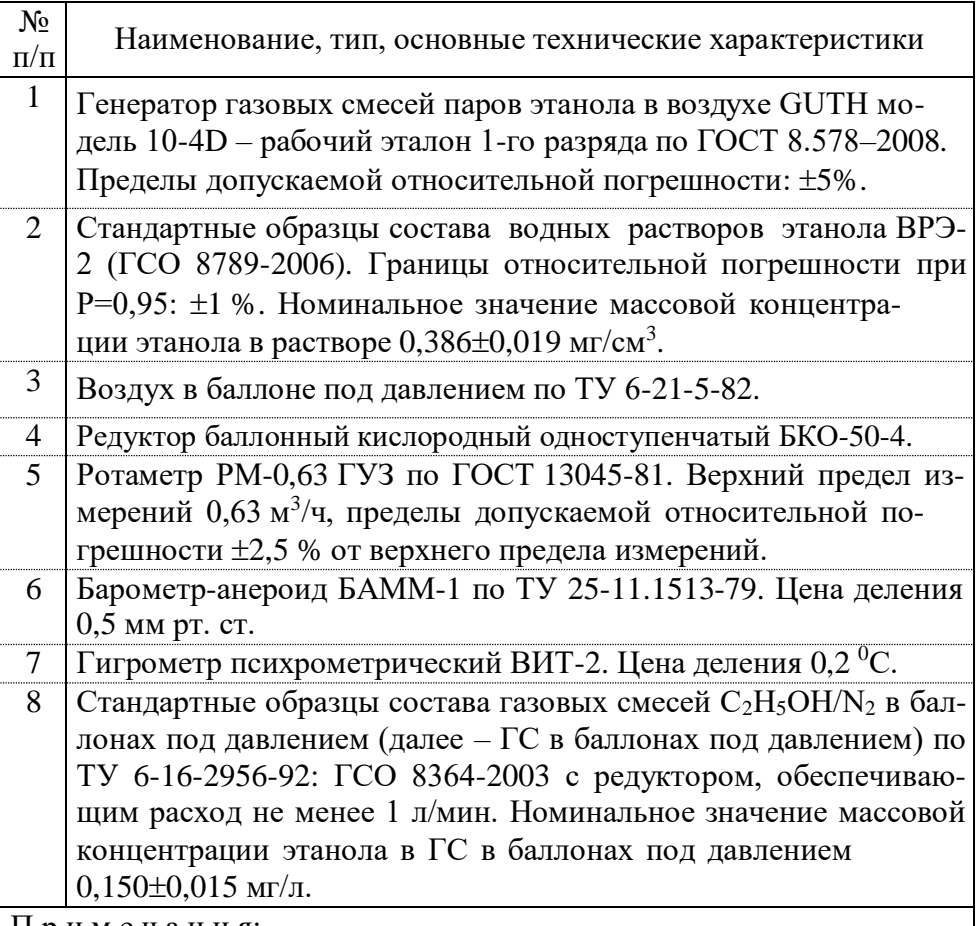

Примечания:

1 Допускается в качестве источника воздуха (вместо п.п. 3, 4) использовать компрессор при наличии в помещении приточновытяжной вентиляции. Компрессор должен обеспечивать максимальный расход воздуха 10÷15 л/мин, должен иметь возможность регулировки расхода в диапазоне от 6 л/мин до 10÷15 л/мин.

2 Все средства измерений должны иметь действующие свидетельства о поверке, ГС в баллонах под давлением и стандартные образцы состава водных растворов этанола - действующие паспорта.

3 Допускается применение других средств измерений, метрологические характеристики которых не хуже указанных в таблице.

# 3.2.1.5 Проверка показаний анализатора с помощью генератора газовых смесей паров этанола в воздухе

3.2.1.5.1 Для проверки показаний анализатора с помошью генератора газовых смесей паров этанола в воздухе (далее - генератора) требуется оборудование, указанное в п.п. 1÷7 таблицы 10.

3.2.1.5.2 Полготовка к проверке показаний.

а) В соответствии с руководством по эксплуатации генератора приготовьте газовую смесь (далее - ГС), используя соответствующий стандартный образец состава водного раствора этанола (п. 2 таблицы 10).

б) Рассчитайте действительное значение массовой концентрации этанола в ГС на выходе генератора  $C^{\pi}$ , мг/л, по формуле:

 $C^{\pi} = 0,38866 \times c^{\pi}_{n}$  $(1)$ 

где  $c_*^{\pi}$  – аттестованное значение массовой концентрации этанола в используемом стандартном образце состава водного раствора этанола.  $\text{MT/cm}^3$ .

в) Соберите газовую систему, схема которой изображена на рисунке 17. Сборку ведут ПВХ трубкой. При этом анализатор подсоединяется к системе непосредственно перед отбором пробы ГС.

При сборке газовой системы генератор следует расположить так, чтобы на него не падали прямые солнечные лучи и вблизи отсутствовали источники охлаждения или нагрева. Перед началом работы необходимо убедиться в отсутствии влаги и конденсата на внутренней поверхности соединительных трубок. При наличии влаги или конденсата просушите все элементы.

г) Включите компрессор. Отрегулируйте расход воздуха компрессора, контролируя по ротаметру, таким образом, чтобы установился расход газовой смеси 6-7 л/мин.

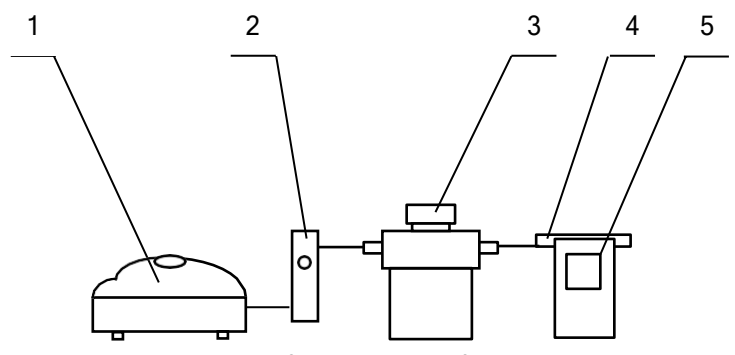

1 – компрессор; 2 – ротаметр; 3 – генератор ГС; 4 – мундштук из комплекта анализатора; 5 – анализатор Рисунок 17 – Схема газовой системы при подаче на анализатор

ГС от генератора

3.2.1.5.3 Проведение проверки показаний анализатора.

Проверку показаний анализатора проводят путем подачи на анализатор газовой смеси и регистрации показаний.

Выполните три измерения в режиме измерения с ручным отбором пробы при подаче на анализатор ГС, следуя указаниям:

а) Включите анализатор, войдите в режим измерения.

б) После выхода анализатора в режим готовности к отбору пробы (на дисплее отображается сообщение «**Начать тест**») вставьте мундштук и подсоедините анализатор в газовую систему (рисунок 17).

в) Включите компрессор (при этом расход установлен 6- 7 л/мин). Через 3-4 секунды выполните ручной отбор пробы, нажав большую кнопку, через 1-2 секунды прекратите подачу газо- вой смеси от генератора (отсоединив компрессор из газовой систе- мы) и отсоедините анализатор из газовой системы, удаляя при этом мундштук из анализатора.

г) Зарегистрируйте показание.

д) Рассчитайте значение абсолютной погрешности  $\Delta_i$ , мг/л, по формуле:

$$
\Delta_i = C_i^{-1} \tag{2}
$$

где *С<sup>i</sup>* – измеренное значение массовой концентрации этанола в ГС, мг/л

 $C^{\pi}$  – действительное значение массовой концентрации этанола в ГС, рассчитанное по формуле 1, мг/л.

е) Повторите действия по пунктам б) - д) еще два раза.

Примечание 1 - Заменяйте мундштук на новый после каждых 5-8 тестов, не допуская скопления конденсата.

Примечание 2 – Заменяйте водный раствор этанола в генераторе в соответствии с руководством по эксплуатации генераmopa.

ж) Результат проверки показаний считают положительным, если полученные значения абсолютной погрешности  $\Delta$ , по всем трем измерениям не выходят за пределы допускаемой абсолютной погрешности, равные  $\pm$  0.05 мг/л.

з) При положительном результате проверки показаний рекомендуется сделать отметку в паспорте анализатора в таблице учета технического обслуживания, например, записью «Проверка показаний»

и) При отрицательном результате проверки показаний - если хотя бы одно из полученных значений абсолютной погрешности  $\Delta$ . по трем измерениям выходит за пределы допускаемой абсолютной погрешности, требуется выполнить корректировку показаний анализатора (по 3.2.2 настоящего РЭ) с последующей поверкой анализатора.

<span id="page-47-0"></span>3.2.1.6 Проверка показаний анализатора с помощью газовых смесей в баллонах под давлением

3.2.1.6.1 Для проверки показаний анализатора с помощью газовых смесей в баллонах под давлением требуется оборудование, указанное в п.п. 6÷8 таблицы 10.

3.2.1.6.2 Подготовка к проверке показаний.

Баллоны с газовыми смесями выдерживают в помещении, в котором проводят проверку показаний, не менее 24 часов.

3.2.1.6.3 Проведение проверки показаний.

Выполните три измерения в режиме измерения с ручным отбором пробы при подаче на анализатор ГС, следуя указаниям:

а) Приверните редуктор к баллону.

б) Соберите газовую систему, схема которой изображена на рисунке 18. Присоединять анализатор следует к патрубку редуктора через переходник и мундштук анализатора непосредственно перед отбором пробы ГС.

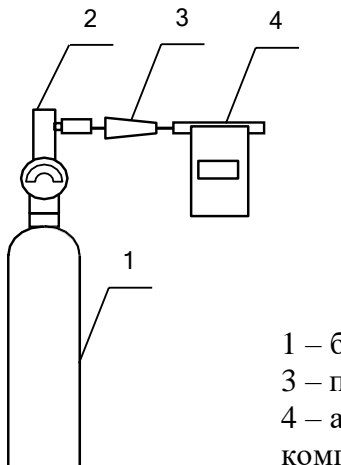

1 – баллон с ГС; 2 – редуктор;

3 - переходник из комплекта баллона;

4 - анализатор с мундштуком из

комплекта анализатора.

Рисунок 18 – Схема газовой системы при подаче на анализаторы ГС из баллона с редуктором

в) Включите анализатор, войдите в режим измерения.

г) Выполните измерение следующим образом:

- после выхода анализатора в режим готовности к отбору пробы (на дисплее отображается сообщение «Начать тест») вставьте мундштук и подсоедините анализатор газовую  $\mathbf{B}$ систему (рисунок 18);

- нажмите и удерживайте в нажатом состоянии кнопку в верхней части редуктора, подавая ГС в мундштук (в течение 3-4 секунд);

- выполните ручной отбор пробы, нажав большую кнопку;

- через 1-2 секунды прекратите подачу газовой смеси от баллона, отпустив кнопку в верхней части редуктора;

- отсоедините анализатор из газовой системы, удаляя при этом мундштук из анализатора.

д) Зарегистрируйте показание  $\Pi_i$ .

е) Рассчитайте измеренное значение массовой концентрации этанола в ГС  $C_i$ , мг/л, по формуле:

$$
C_i = \Pi_i \cdot \frac{101.3}{P} \cdot K^{TC},\tag{3}
$$

где  $\Pi$ , - зарегистрированное показание анализатора при подаче ГС из баллона пол лавлением:

 $P$  – атмосферное давление, измеренное с помощью барометра-анероида, кПа;

 $K^{TC}$  – коэффициент пересчета показаний, равный 1,05.

ж) Рассчитайте значение абсолютной погрешности  $\Delta_i$ , мг/л, по формуле:

$$
\Delta_i = C_i - C^{\pi},\tag{4}
$$

где  $C_i$  – измеренное значение массовой концентрации этанола в ГС, рассчитанное по формуле 3, мг/л;

 $C^{\mu}$  – действительное значение массовой концентрации этанола в ГС в баллоне под давлением, указанное в паспорте, мг/л.

Примечание – При использовании ГС в баллонах под давлением следите за показаниями шкалы манометра на редукторе. Когда давление опустится до минимального допустимого значения (стрелка манометра опустится до верхней границы области с нулевой отметкой), использование баллона необходимо прекратить (рисунок 19).

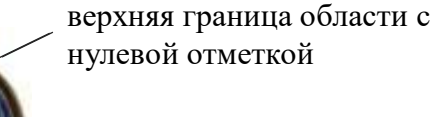

Рисунок 19 – Манометр на редукторе баллона

з) Повторите действия по пунктам г)÷ж) еще два раза.

и) Результат проверки показаний считают положительным, если полученные значения абсолютной погрешности  $\Delta$ , по всем трем измерениям не выходят за пределы допускаемой абсолютной погрешности, равные  $\pm$  0.05 мг/л.

к) При положительном результате проверки показаний рекомендуется сделать отметку в паспорте анализатора в таблице учета технического обслуживания, например, записью «Проверка показаний».

л) При отрицательных результатах проверки показаний – если хотя бы одно из полученных значений абсолютной погрешности Δ *<sup>i</sup>* по трем измерениям выходит за пределы допускаемой абсолютной погрешности, требуется выполнить корректировку показаний анализатора (по [3.2.2 н](#page-50-0)астоящего РЭ) с последующей поверкой анализатора.

## **3.2.2 Корректировка показаний анализатора**

<span id="page-50-0"></span>При отрицательных результатах проверки показаний требуется произвести корректировку показаний анализатора.

Корректировка показаний анализатора проводится в соответствии с документом «Анализаторы паров этанола в выдыхаемом воздухе Lion Alcolmeter 500. Инструкция по корректировке показаний. Меню инженера».

Инструкция по проведению корректировки показаний анализатора по отдельному запросу поставляется поставщиком в сервисные центры и в организации, имеющие аккредитацию на право поверки анализаторов паров этанола в выдыхаемом воздухе.

Корректировка показаний анализатора производится в организациях, имеющих оборудование, указанное в таблице 10, а также имеющих техническую документацию по проведению корректировки.

Факт проведения корректировки показаний анализатора рекомендуется отметить в паспорте анализатора в таблице учета технического обслуживания, например, записью «Корректировка показаний».

# *ВНИМАНИЕ! После проведения корректировки показаний анализатора обязательно проведение поверки анализатора.*

# **3.2.3 Поверка анализатора**

Поверка анализатора проводится в соответствии с документом МП-242-1638-2013 «Анализаторы паров этанола в выдыхаемом воздухе Lion Alcolmeter 500. Методика поверки», разработанному и утвержденному ГЦИ СИ ФГУП «ВНИИМ им. Д.И. Менделеева» 02 октября 2013 г.

3.2.3.1 Межповерочный интервал – 1 год.

3.2.3.2 Основные средства поверки:

– генератор газовых смесей паров этанола в воздухе GUTH модель 10-4D – рабочий эталон 1-го разряда по ГОСТ 8.578–2008 в комплекте со стандартными образцами состава водных растворов этанола ВРЭ-2: ГСО 8789-2006;

или

– стандартные образцы состава газовых смесей  $C_2H_5OH/N_2$  в баллонах под давлением по ТУ 6-16-2956-92: ГСО 8364-2003, ГСО 8366-2003.

3.2.3.3 На поверку анализатор предоставляется с паспортом и свидетельством о предыдущей поверке (при наличии).

3.2.3.4 Перед поверкой рекомендуется выполнить проверку показаний (по [0](#page-44-0) или по [3.2.1.6 н](#page-47-0)астоящего РЭ) и при необходимости корректировку показаний.

3.2.3.5 Факт проведения поверки рекомендуется отмечать в таблице учета технического обслуживания в паспорте анализатора.

# **4 ТРАНСПОРТИРОВАНИЕ, ХРАНЕНИЕ И УТИЛИЗАЦИЯ**

**4.1** Анализатор в транспортной упаковке транспортируется всеми видами транспорта в крытых транспортных средствах в соответствии с правилами перевозки грузов, действующими на каждом виде транспорта.

Размещение и крепление в транспортных средствах упакованных анализаторов должны обеспечивать их устойчивое положение, исключать возможность ударов друг о друга, а также о стенки транспортных средств. Анализаторы в транспортной упаковке устойчивы к механическим воздействиям в соответствии с требованиями ГОСТ Р 50444-92 и сохраняют свою работоспособность.

Условия транспортирования анализатора соответствуют условиям хранения 5 по ГОСТ 15150-69.

Транспортная маркировка – по ГОСТ 14192-96. На каждый ящик должны быть нанесены манипуляционные знаки, соответствующие значениям: «Хрупкое, осторожно!», «Беречь от влаги».

**4.2** Хранение анализаторов должно проводиться в закрытых отапливаемых помещениях в условиях хранения 1 по ГОСТ 15150- 69:

– диапазон температуры окружающего воздуха, ºС: от 5 до 40;

– верхнее значение относительной влажности окружающего воздуха: 80 % при 25 ºС.

*ВНИМАНИЕ! Не допускается хранение анализатора в местах с повышенной запыленностью и загазованностью, а также в которых осуществляется хранение спиртосодержащих веществ в открытых емкостях или проводится обработка поверхностей (оборудования) спиртосодержащими растворами.*

**4.3** Анализатор не допускается утилизировать с твердыми бытовыми отходами.

Перед утилизацией из анализатора следует извлечь элементы питания (из отсека питания), литиевую батарейку (установленную на плате) и электрохимический датчик. Элементы питания (в том числе установленную на плате литиевую батарейку) и электрохимический датчик следует утилизировать в соответствии с требованиями по утилизации отходов класса опасности Г.

*Примечание – Здесь и далее класс опасности указан в соответствии с классификацией, приведенной в СанПиН 2.1.7.2790-10 "Санитарно-эпидемиологические требования к обращению с медицинскими отходами".*

Без элементов питания и электрохимического датчика анализатор следует утилизировать согласно требованиям по утилизации отходов класса опасности А.

В медицинских учреждениях использованные индивидуальные мундштуки следует утилизировать в соответствии с требованиями по утилизации отходов класса опасности Б